Ατομική Διπλωματική Εργασία

# **ΔΟΜΗΜΕΝΗ ΕΠΙΧΕΙΡΗΜΑΤΟΛΟΓΙΑ ΚΑΙ ΔΗΜΟΣΙΟΣ ΔΙΑΛΟΓΟΣ ΣΤΟΝ ΚΟΙΝΩΝΙΚΟ ΙΣΤΟ**

**Έλενα Αρναούτη**

# **ΠΑΝΕΠΙΣΤΗΜΙΟ ΚΥΠΡΟΥ**

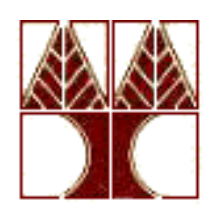

**ΤΜΗΜΑ ΠΛΗΡΟΦΟΡΙΚΗΣ**

**Μάιος 2015**

# **ΠΑΝΕΠΙΣΤΗΜΙΟ ΚΥΠΡΟΥ ΤΜΗΜΑ ΠΛΗΡΟΦΟΡΙΚΗΣ**

**Δομημένη Επιχειρηματολογία και Δημόσιος Διάλογος στον Κοινωνικό Ιστό**

**Έλενα Αρναούτη**

Επιβλέπων Καθηγητής Γιάννης Δημόπουλος

Η Ατομική Διπλωματική Εργασία υποβλήθηκε προς μερική εκπλήρωση των απαιτήσεων απόκτησης του πτυχίου Πληροφορικής του Τμήματος Πληροφορικής του Πανεπιστημίου Κύπρου

Μάιος 2015

### **Ευχαριστίες**

Η εργασία αυτή εκπονήθηκε κάτω από την επίβλεψη του Δρ. Γιάννη Δημόπουλου. Αισθάνομαι λοιπόν την ανάγκη να ευχαριστήσω τον κ. Δημόπουλο, για την εμπιστοσύνη που μου έδειξε επιτρέποντας μου να φέρω εις πέρας την εργασία αυτή. Με τις πολύτιμες γνώσεις του συντέλεσε καθοριστικά στην διεκπεραίωση της εργασίας. Νιώθω την ανάγκη να τον ευχαριστήσω για το χρόνο που έχει αφιερώσει για να επιλύσει τυχόν προβλήματα, τη συνεχή παρακολούθηση της εργασίας αλλά και για την υπομονή που είχε όλο αυτό το διάστημα συνεργασίας μας.

Τέλος θα ήθελα να ευχαριστήσω ιδιαιτέρως την οικογένεια μου και τους φίλους μου που στάθηκαν δίπλα μου καθ' όλη τη διάρκεια των σπουδών μου και με ενθάρρυναν καθημερινά να προχωρήσω σε κάθε δυσκολία που αντιμετώπιζα.

### **Περίληψη**

Σκοπό της παρούσας διπλωματικής εργασίας αποτελεί η μελέτη και η παρουσίαση κάποιων από τα διάφορα εργαλεία οπτικοποίησης επιχειρημάτων που υπάρχουν στο διαδίκτυο, τα οποία έχουν αναπτυχθεί στο διαδίκτυο Web 2.0 και βασίζονται στη δομημένη επιχειρηματολογία.

Στο κεφάλαιο 1, γίνεται μια σύντομη επισκόπηση του διαδικτύου, και των ιστοχώρων που μπορούν να φιλοξενηθούν σχολιασμοί, διάλογοι και γενικότερα που μπορεί να υπάρξει υποτυπώδης επιχειρηματολογία.

Στο κεφάλαιο 2, γίνεται αναφορά στη θεωρία της δομημένης επιχειρηματολογίας. Στη συνέχεια ακολουθεί μια ανάλυση του μοντέλου του Toulmin, το οποίο αποτελεί τη βάση στην οποία έχουν στηριχθεί τα περισσότερα μοντέλα επιχειρηματολογίας.

Στο κεφάλαιο 3, γίνεται παρουσίαση και ανάλυση των κυριότερων εργαλείων λογισμικού που χρησιμοποιούνται σήμερα στην Οπτικοποίηση των Επιχειρημάτων. Για το κάθε εργαλείο παρατίθεται μια σύντομη περιγραφή σχετικά με το αντικείμενό του, τον σκοπό τον οποίο εξυπηρετεί και τους συμμετέχοντες σε αυτό. Για την καλύτερη κατανόηση της λειτουργίας αυτών των εργαλείων, παρουσιάζονται στιγμιότυπα οθόνης και δίνονται οι βασικές οδηγίες χρήσης τους.

Τέλος, στο Κεφάλαιο 4, παρουσιάζονται τα συμπεράσματα της παραπάνω μελέτης αλλά και οι δυνατότητες περαιτέρω ανάπτυξης παρόμοιων συστημάτων, σε ένα ευφυέστερο διαδίκτυο (Semantic Web – Σημασιολογικός Ιστός).

# Περιεχόμενο

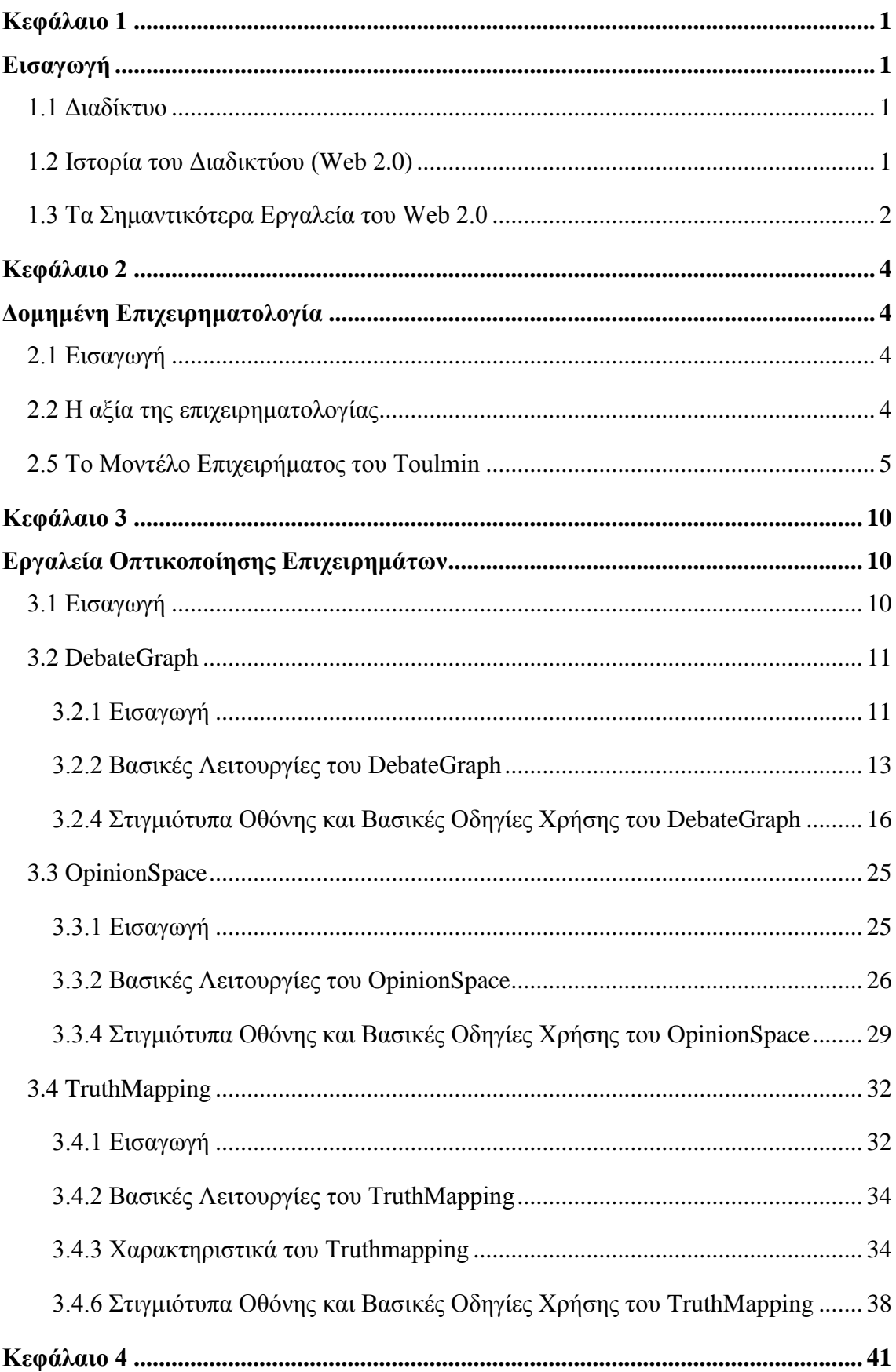

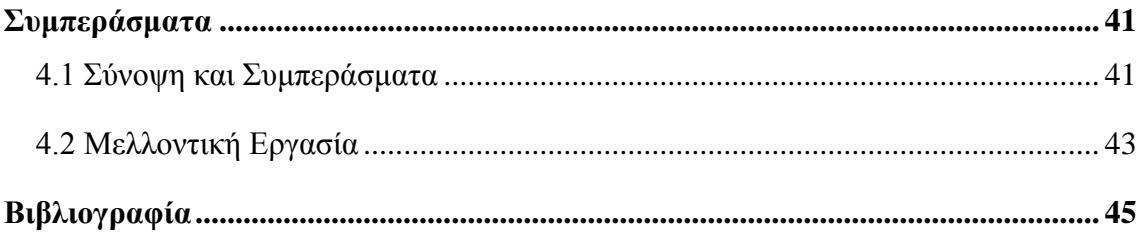

### <span id="page-6-0"></span>**Κεφάλαιο 1**

### <span id="page-6-1"></span>**Εισαγωγή**

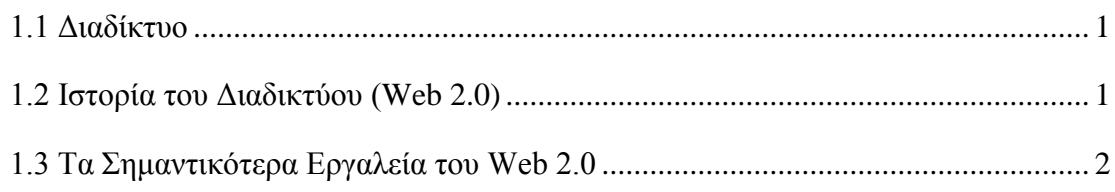

#### <span id="page-6-2"></span>**1.1 Διαδίκτυο**

Το Διαδίκτυο ορίζεται ως ένα παγκόσμιο σύστημα δικτύων υπολογιστών τα οποία είναι διασυνδεδεμένα μεταξύ τους, και εξυπηρετεί δισεκατομμύρια χρήστες σε όλο τον κόσμο, παρέχοντας τους ένα μεγάλο αριθμό υπηρεσιών. Είναι ένα μέσο επικοινωνίας, μέσω του οποίου οι χρήστες έχουν την δυνατότητα να αντλήσουν πληροφορίες και δεδομένα.

Χρήστες από όλο τον κόσμο μπορούν να λάβουν μέρος σε μια συζήτηση, να συλλέξουν, να επεξεργαστούν και να μεταδώσουν πληροφορίες, καθώς και να εκφράσουν τις ιδέες και τις απόψεις τους για ένα ζήτημα, μέσω forum, ιστολογιών (blog), καθώς και σελίδων κοινωνικής δικτύωσης όπως twitter, Facebook, κ.α.. [1]

#### <span id="page-6-3"></span>**1.2 Ιστορία του Διαδικτύου (Web 2.0)**

Κατά τη διάρκεια του ψυχρού πολέμου, ξεκίνησαν οι πρώτες απόπειρες για τη δημιουργία ενός διαδικτύου με σκοπό να προστατευτεί ο αμερικάνικος στρατός των ΗΠΑ από επιθέσεις που δεχόταν η χώρα τους από τη Ρωσία. Οι στρατιωτικές δυνάμεις ήθελαν να αναπτύξουν μια τεχνολογία, η οποία θα αποτελούσε ένα μέσο επικοινωνίας και θα υποστήριζε την ύπαρξη ενός δικτύου, μέσω της οποίας θα μπορούσαν να ανταλλάσουν πληροφορίες. Έτσι, δημιουργήθηκε το πρώτο είδος διαδικτύου, το

ARPANET, το οποίο εγκαταστάθηκε και λειτούργησε για πρώτη φορά στα τέλη της δεκαετίας του '60, που είχε ως στόχο τη διασύνδεση υπολογιστικών δικτύων. Με την εγκατάσταση και λειτουργία του πρώτου διαδικτύου ARPANET, δημιουργήθηκαν κι άλλα δίκτυα, τα οποία συνδέονταν με αυτό. Ο όρος Διαδίκτυο χρησιμοποιείται από το 1989, όταν ο Τιμ Μπέρνερς-Λι σχεδίασε τον Παγκόσμιο Ιστό στο ερευνητικό ίδρυμα φυσικής CERN. [1]

Σήμερα, έχει επικρατήσει ο όρος Web 2.0, ο οποίος περιγράφει τις τεχνολογίες του Παγκόσμιου Ιστού. Οι τεχνολογίες αυτές, οι οποίες έχουν ένα πολύ φιλικό περιβάλλον προς το χρήστη, παρέχουν στους χρήστες τη δυνατότητα να συνεργάζονται και να μοιράζονται πληροφορίες για διάφορα ζητήματα.

#### <span id="page-7-0"></span>**1.3 Τα Σημαντικότερα Εργαλεία του Web 2.0**

Η πληροφόρηση κατέχει σημαντικό ρόλο στην εποχή που διανύουμε, γι' αυτό και οι χρήστες του διαδικτύου τείνουν όλο και περισσότερο να θέλουν να ενημερώνονται για πολλά και διάφορα ζητήματα μέσω του διαδικτύου. Οι σημαντικότερες εφαρμογές του διαδικτύου Web 2.0 είναι τα κοινωνικά μέσα, τα wiki, και τα blog.

- **Wiki :** Το wiki είναι ένας ιστότοπος, στον οποίο ο κάθε χρήστης έχει τη δυνατότητα να δημιουργήσει σελίδες και να επεξεργαστεί περιεχόμενο στις σελίδες αυτές. Βασικό χαρακτηριστικών των wikis είναι ότι μετά από κάθε τροποποίηση και ενημέρωση της σελίδας, η παλαιότερη έκδοση παραμένει ακόμη διαθέσιμη. Η επεξεργασία των περιεχομένων γίνεται αυτοποιημένα, γι' αυτό και ο χρήστης δεν χρειάζεται να γνωρίζει εξειδικευμένες τεχνικές γνώσεις. Σε ένα wiki ο καθένας μπορεί να προσθέσει περιεχόμενο. [2]
- **Ιστολόγιο (Blog) :** Τα ιστολόγια είναι προσωπικές ιστοσελίδες, οι οποίες περιέχουν απόψεις που προσθέτουν οι χρήστες για διάφορα ζητήματα, οι οποίες ταξινομούνται με χρονολογική σειρά, δηλαδή η πιο πρόσφατη καταχώρηση εμφανίζεται πρώτη. Ο κάθε χρήστης μπορεί να εκφέρει άποψη για οποιοδήποτε θέμα, να σχολιάσει γεγονότα και δεδομένα, και να επικοινωνήσει με άλλους χρήστες. [3] [4]
- **Κοινωνικό δίκτυο (Social Media) :** Κοινωνικό δίκτυο ορίζεται μια διαδικτυακή υπηρεσία, η οποία προσφέρει στους χρήστες τη δυνατότητα δημιουργίας προφίλ και αλληλεπίδρασης μεταξύ τους, μέσω πληροφοριών,

μηνυμάτων, εικόνων, κ.α.. Τα κοινωνικά δίκτυα παρέχουν στους χρήστες πολλές υπηρεσίες, και τους επιτρέπουν να μοιράζονται απόψεις, φωτογραφίες, δραστηριότητες, και κοινά ενδιαφέροντα στην προσωπική τους σελίδα. [5]

### <span id="page-9-0"></span>**Κεφάλαιο 2**

### <span id="page-9-1"></span>**Δομημένη Επιχειρηματολογία**

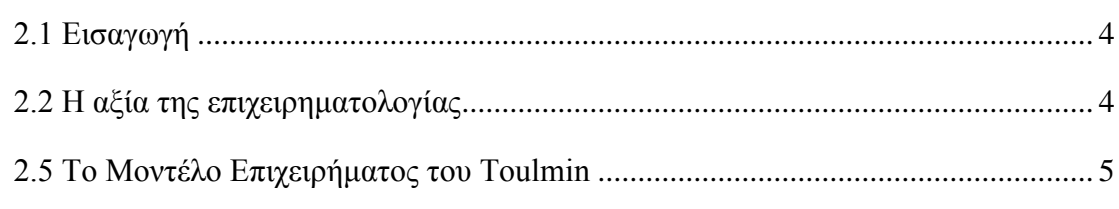

#### <span id="page-9-2"></span>**2.1 Εισαγωγή**

Επιχειρηματολογία είναι η μελέτη των απόψεων που εκφράζουν οι άνθρωποι ώστε να καταλήξουν σε ένα συμπέρασμα μέσω κάποιου λογικού συλλογισμού. Το διαδίκτυο είναι μακράν το καλύτερο μέσο για την έκφραση των επιχειρημάτων, γι αυτό και οι χρήστες διεξάγουν επιχειρηματολογική συζήτηση μέσω εφαρμογών του διαδικτύου, για παράδειγμα κοινωνικών δικτύων, μπλοκ και φόρουμ, με απώτερο σκοπό την λήψη μιας απόφασης. Μέσω της δομημένης επιχειρηματολογίας, η οποία εμφανίζεται κυρίως σε διαλόγους και συζητήσεις, οι άνθρωποι μπορούν να πουν την προσωπική τους άποψη για διάφορα θέματα. [6]

Η επιχειρηματολογία είναι μια διαδικασία ανταλλαγής και εκτίμησης επιχειρημάτων. Το βασικό της συστατικό είναι το επιχείρημα το οποίο ορίζεται ως ένα σύνολο από λογικές αιτίες που μπορούμε να τις χρησιμοποιήσουμε για να υποστηρίξουμε ή να αμφισβητήσουμε μια άποψη και να καταλήξουμε σε ένα συμπέρασμα.

Για την υποστήριξη ενός επιχειρήματος στο διαδίκτυο απαιτείται ο καθορισμός των επιχειρημάτων σε μορφή ισχυρισμών, η επίλυση των επιχειρημάτων η οποία περιλαμβάνει συσχετίσεις μεταξύ διαφόρων ατομικών ισχυρισμών, η αναπαράστασή τους και η παρουσίασή τους στους χρήστες.

#### <span id="page-9-3"></span>**2.2 Η αξία της επιχειρηματολογίας**

Στις μέρες μας η επιχειρηματολογία εφαρμόζεται σε διάφορα πεδία όπως στην τεχνητή νοημοσύνη, στη διοίκηση επιχειρήσεων, στην ηλεκτρονική διακυβέρνηση, στην εκπαίδευση, στην πολιτική και σε πολλούς άλλους τομείς. Η επιχειρηματολογία είναι σημαντική στη ζωή του ανθρώπου αφού καθημερινά ερχόμαστε αντιμέτωποι με πολύπλοκα ζητήματα, τα οποία πρέπει να αναλυθούν και να πάρουμε μια απόφαση σχετικά με ένα θέμα. Μέσω των επιχειρημάτων μπορούμε να προσδιορίσουμε τα υπέρ και τα κατά ενός θέματος, να ζυγίσουμε τις αντικρουόμενες πληροφορίες και να επιλέξουμε μεταξύ πολλών θέσεων και απόψεων ποιες είναι οι πιο ισχυρές.

Όπως προαναφέρθηκε ένα επιχείρημα αποτελείται από πολλές λογικές αιτίες ώστε να καταλήξουμε σε μια θέση. Η αναζήτηση λογικών αιτιών καταπολεμά τυχόν προκαταλήψεις και αντιλήψεις που μπορεί να υπάρχουν αφού γίνεται ανάλυση των σκέψεων του χρήστη και μπορεί να αντλήσει τις πιο σημαντικές πληροφορίες για να στηρίξει τη θέση του. Μέσω της επιχειρηματολογίας μπορεί να φανούν μελλοντικές συνέπειες και εξάγονται συμπεράσματα μέσω των επιχειρημάτων τόσο από το επιχείρημα που θέτει ο ίδιος ο χρήστης ή σε συνδυασμό με επιχειρήματα άλλων χρηστών γύρο από το θέμα που απασχολεί το χρήστη αυτό. Επιπρόσθετα μέσω της επιχειρηματολογίας διαφαίνονται ξεκάθαρα οι αντιφάσεις στις απόψεις του ίδιου του χρήστη όσο και αντιφάσεις από άλλους χρήστες και τους δίνεται το δικαίωμα να τις αποφύγουν. [7]

#### <span id="page-10-0"></span>**2.5 Το Μοντέλο Επιχειρήματος του Toulmin**

Η μέθοδος Toulmin δημιουργήθηκε από τον Βρετανό φιλόσοφο Stephen Toulmin, ο οποίος θεωρείται ένας από τους θεμελιωτές της σύγχρονης επιχειρηματολογίας.

Ο Toulmin ήθελε να εξετάσει πιο αναλυτικά τη φύση ενός επιχειρήματος, γι' αυτό και ανέπτυξε ένα μοντέλο επιχειρηματολογίας μέσω του οποίου ένα επιχείρημα σπάζει στα διάφορα συστατικά του μέρη ώστε να γίνει πιο κατανοητό στους αναγνώστες που θα το διαβάσουν καθώς και να γίνει μια πιο λεπτομερής ανάλυση της εγκυρότητας του.

Το μοντέλο του Toulmin χρησιμοποιείται για να παρουσιάσει κάποιος αποτελεσματικά τα επιχειρήματα του και υποστηρίζει ότι ένα επιχείρημα περιλαμβάνει τρία βασικά μέρη που είναι απαραίτητα για να υποστηριχτεί μια καλή επιχειρηματολογία.

Σύμφωνα με το βιβλίο *The Uses of Argument* [8]*,* ο Toulmin πρότεινε ένα μοντέλο για την διάταξη των επιχειρημάτων, η οποία περιλαμβάνει τον ισχυρισμό, τα δεδομένα, και τις εγγυήσεις. Τα **δεδομένα** είναι τα αποδεικτικά στοιχεία που χρησιμοποιούνται για να αποδειχτεί ένας **ισχυρισμός** και αποτελούν αδιαμφισβήτητα στοιχεία για τη στήριξη του συμπεράσματος. Η **εγγύηση** είναι το μέρος του επιχειρήματος όπου συνδέει τα δεδομένα με τον ισχυρισμό, επεξηγεί πως και γιατί τα δεδομένα υποστηρίζουν τον ισχυρισμό και αποδεικνύει την εγκυρότητα του συμπεράσματος, αφού σε περίπτωση που η εγγύηση δεν είναι έγκυρη, το επιχείρημα καταρρέει. Η βασική διαφορά μεταξύ των δεδομένων και των εγγυήσεων είναι ότι τα δεδομένα πρέπει να είναι ρητά διατυπωμένα σε ένα επιχείρημα, αντιθέτως με την εγγύηση η οποία πολλές φορές δεν αναφέρεται ρητά, αλλά υπονοείται.

Τα στοιχεία αυτά όμως, δεν είναι αρκετά για να αναλύσουν όλα τα είδη των επιχειρημάτων. Για τον λόγο αυτό λαμβάνονται υπόψη τα εξής επιπρόσθετα στοιχεία που μπορεί να περιλαμβάνει ένας ισχυρισμός, τα οποία είναι η υποστήριξη, η ανασκευή και ο βαθμός βεβαιότητας. Η **υποστήριξη** λειτουργεί ως μια επιπλέον ενίσχυση της εγγύησης, και παρέχει μια πρόσθετη εξήγηση του γιατί η εγγύηση μας οδηγεί στην αποδοχή του συμπεράσματος. Η υποστήριξη δεν είναι απαραίτητο να εμφανιστεί, εκτός κι αν η εγγύηση τεθεί υπό αμφισβήτηση. Η **ανασκευή** λειτουργεί σαν ένα αντεπιχείρημα, όπου γίνεται εξέταση της αντίθετης άποψης και προσπάθεια αντίκρουσης. Μέσω της ανασκευής γίνεται ένας ισχυρισμός ο οποίος διαφωνεί με τον αρχικό ισχυρισμό, δηλαδή τη θέση του συζητητή που θέλει να υποστηρίξει [9]. Ο **βαθμός βεβαιότητας** είναι λέξεις που προσδιορίζουν το επιχείρημα για παράδειγμα λέξεις όπως «πάντα», «ποτέ», «απόλυτα» ή «μερικές φορές». Μέσω του βαθμού αβεβαιότητας μπορεί να δηλωθεί πόσο σίγουρος είναι ο συζητητής για τον ισχυρισμό του, και μπορούν είτε να υποστηρίξουν κάποια ισχυρά επιχειρήματα είτε να τα κάνει ακόμα πιο ασαφή και αβέβαια. [10]

Σύμφωνα με τον Toulmin, ένα επιχείρημα έχει την ακόλουθη μορφή:

6

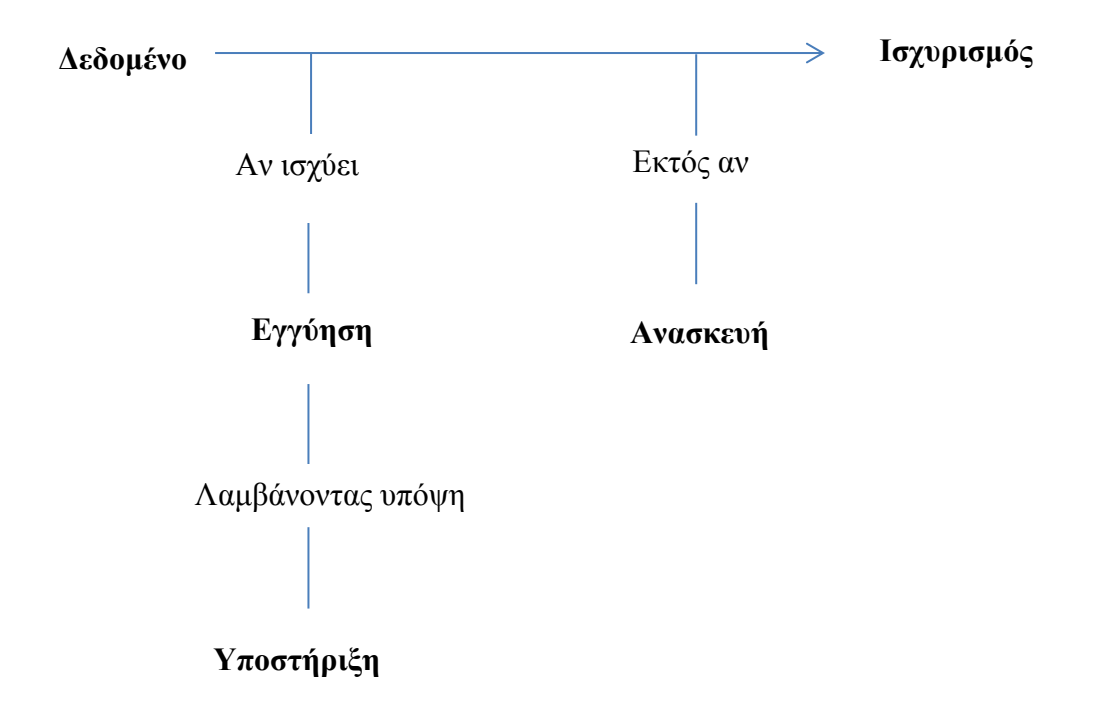

Ο Toulmin δίνει το ακόλουθο παράδειγμα για καλύτερη κατανόηση των προαναφερόμενων:

«Ο Χάρι γεννήθηκε στις Βερμούδες, άρα ο Χάρι είναι Βρετανός υπήκοος»

Σχηματικά αυτό αναπαρίσταται ως εξής:

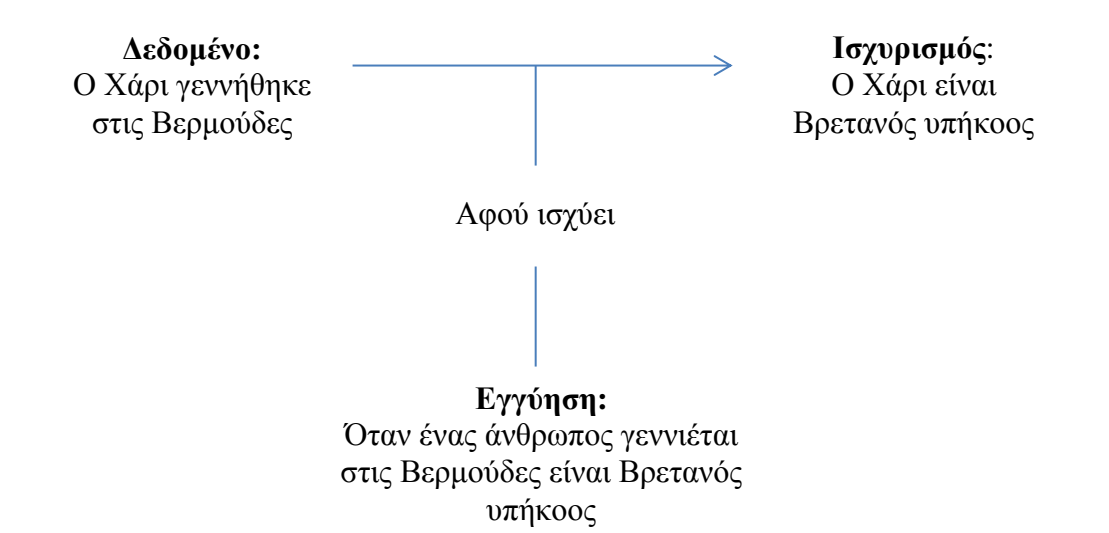

Σύμφωνα με τον Toulmin ο **ισχυρισμός** σε αυτό το παράδειγμα είναι ότι «Ο Χάρι είναι Βρετανός υπήκοος». Ο ισχυρισμός μπορεί να υποστηριχτεί από το **δεδομένο** ότι «Ο Χάρι γεννήθηκε στις Βερμούδες». Η σύνδεση μεταξύ όλων των δεδομένων και του

ισχυρισμού εκφράζεται με την **εγγύηση**, ότι δηλαδή «Όταν ένας άνθρωπος γεννιέται στις Βερμούδες, είναι Βρετανός υπήκοος». Η εγγύηση σε αυτή την περίπτωση δεν αναφέρθηκε ρητά, αλλά υπονοείται. Η εγγύηση μπορεί να υποστηριχθεί από την μια **υποστήριξη**, αφού το παραπάνω στηρίζεται σε νομικές διατάξεις, δηλαδή «Όσοι είναι γεννημένοι στις Βερμούδες, είναι βρετανοί υπήκοοι». Για το συγκεκριμένο παράδειγμα υπάρχει η **ανασκευή** η οποία λειτουργεί σαν ένα αντεπιχείρημα το οποίο αντικρούει τον ισχυρισμό, μέσω της πρότασης «εκτός αν και οι δυο του γονείς είναι εξωγήινοι ή έχουν πολιτογραφηθεί ως Αμερικάνοι». Όλα αυτά συμβάλλουν στο να επιτευχθεί ο ισχυρισμός «Άρα πιθανόν ο Χάρι είναι Βρετανός υπήκοος».

Τέλος, μετά τον καθορισμό όλων τα μερών του πιο πάνω επιχειρήματος, το παράδειγμα αναπαρίσταται ως εξής:

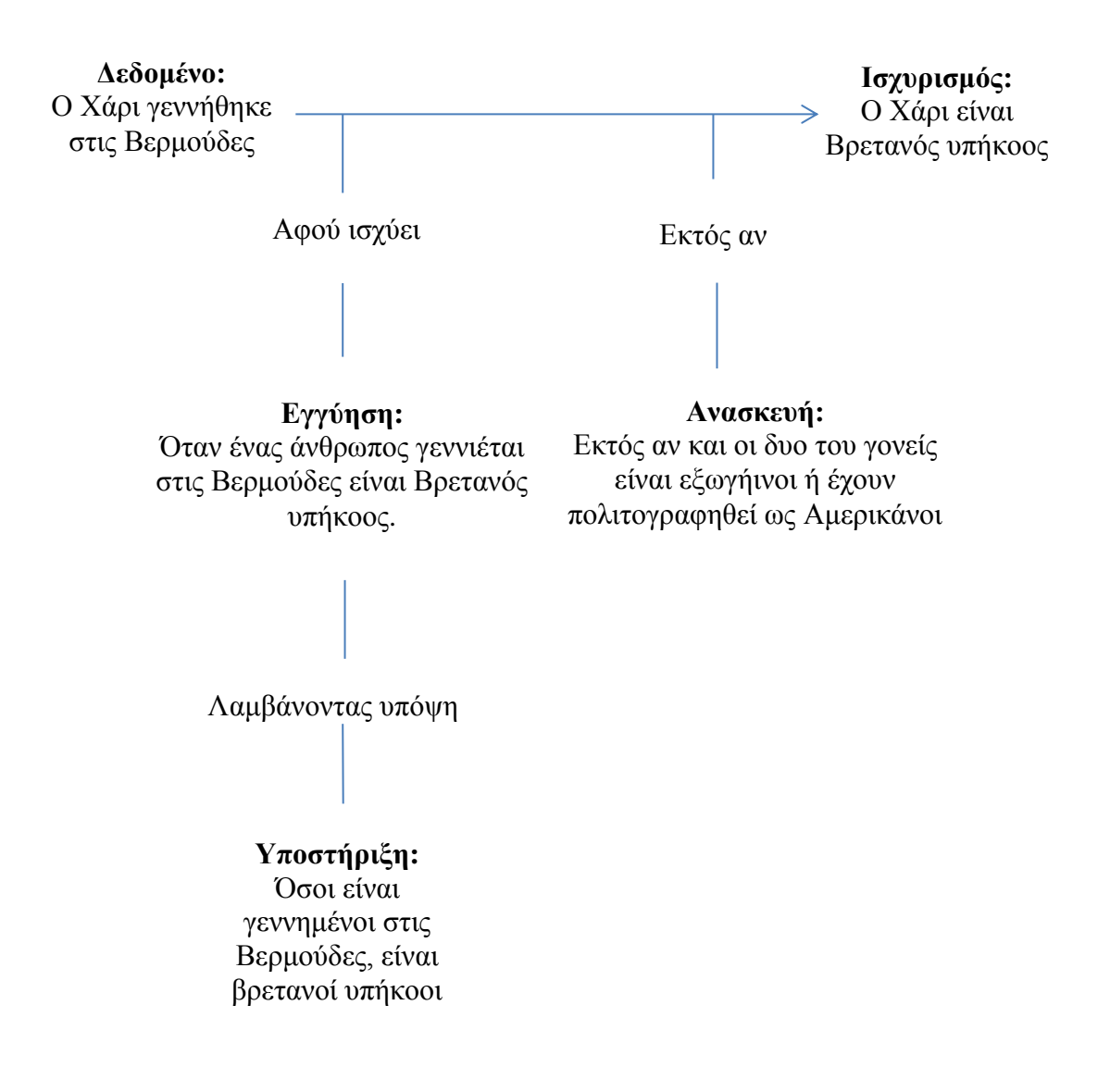

Το μοντέλο του Toulmin χρησιμοποιείται καθημερινά σε διάφορα επιστημονικά πεδία, για παράδειγμα στη νομική επιστήμη, στα οικονομικά, στην πληροφορική, στις φυσικές επιστήμες αλλά και στα μαθηματικά. [9]

### <span id="page-15-0"></span>**Κεφάλαιο 3**

### <span id="page-15-1"></span>**Εργαλεία Οπτικοποίησης Επιχειρημάτων**

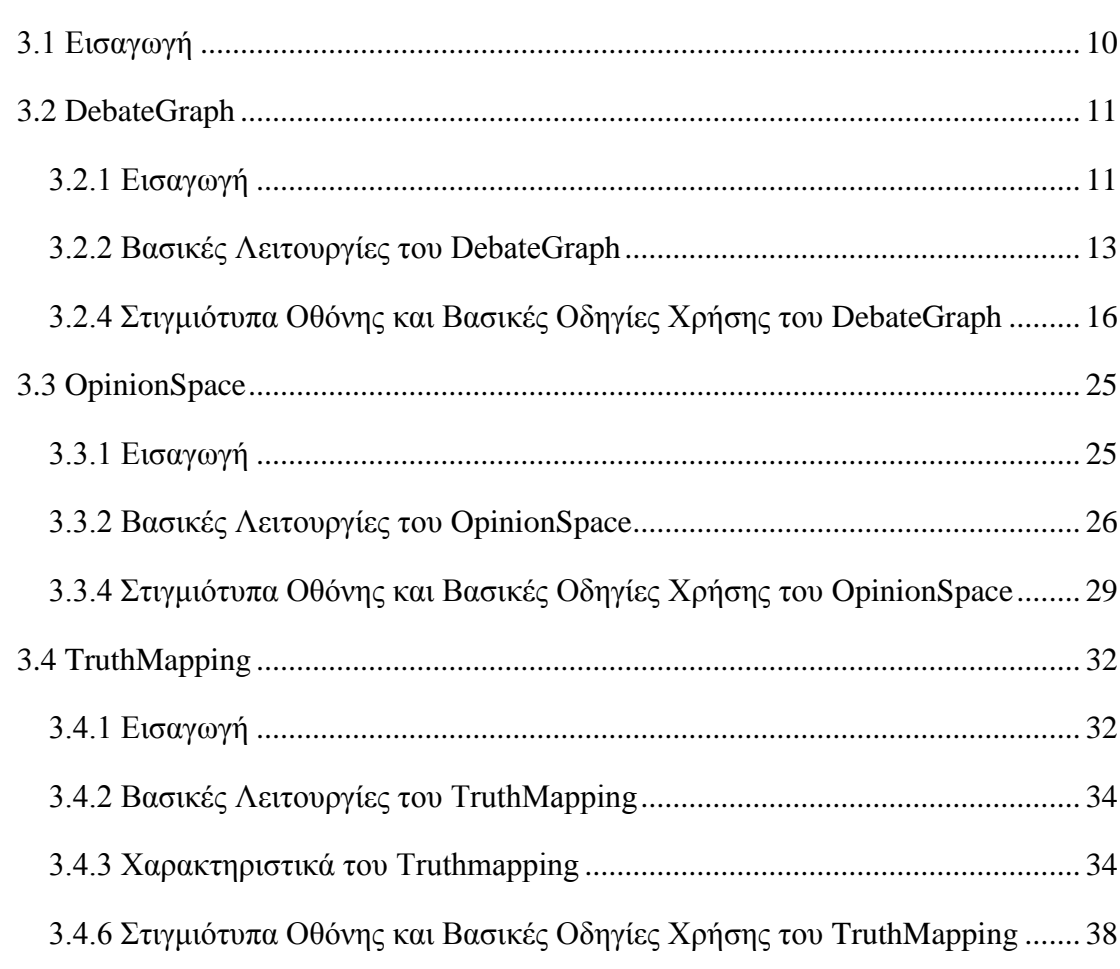

#### <span id="page-15-2"></span>**3.1 Εισαγωγή**

Τα παραδοσιακά εργαλεία που υπάρχουν στο διαδίκτυο όπως τα φόρουμ, τα μπλοκ, και τα κοινωνικά δίκτυα έχουν αρκετά προβλήματα κλιμάκωσης αφού οι συζητήσεις γίνονται πολύπλοκες λόγω του τεράστιου αριθμού θέσεων που προσθέτουν οι χρήστες. Στις ηλεκτρονικές συζητήσεις, οι οποίες αποτελούνται από επαναλαμβανόμενες εισφορές, παρεκβάσεις, χειραγωγήσεις και προσωπικές επιθέσεις, δημιουργείται σύγχυση παρά σαφήνεια. Λόγω της μεγάλης ποσότητας των δεδομένων ολοένα και περισσότερο μεγαλώνει η ανάγκη για χρήση των εργαλείων οπτικοποίησης επιχειρημάτων ώστε να συμβάλλουν στην καλύτερη και γρηγορότερη ανάλυση των δεδομένων.

Τα εργαλεία οπτικοποίησης επιχειρημάτων μπορούν να διαχειριστούν τον τεράστιο όγκο αδόμητων συζητήσεων μέσω μιας φιλικής διεπαφής προς το χρήστη, και είναι ειδικά σχεδιασμένα για να επιτρέπουν την ανταλλαγή ιδεών και απόψεων για οποιοδήποτε θέμα σε μια συζήτηση.

Δίνουν τη δυνατότητα στους χρήστες να παραθέτουν και να μελετούν τις απόψεις όλων των συμμετεχόντων σε μια συζήτηση, παρουσιάζοντας τα επιχειρήματα με τη μορφή γραφήματος ώστε να μπορούν να απεικονιστούν και να εξεταστούν τα δεδομένα καλύτερα. Οι χρήστες, οι οποίοι δεν χρειάζεται να έχουν ιδιαίτερες τεχνικές γνώσεις, μπορούν να δουν τα δεδομένα μιας συζήτησης, οπτικοποιημένα σε μορφή γραφήματος, το οποίο κάθε φορά που προσθέτεται μια άποψη αυτός ανανεώνεται αυτόματα.

Τα εργαλεία οπτικοποίησης επιχειρημάτων αποτελούν αναπόσπαστο κομμάτι του Web 2.0. Συνεχώς παρουσιάζονται καινούρια εργαλεία που εξυπηρετούν διάφορους σκοπούς και καλύπτουν ποικίλους χώρους. Τα εργαλεία οπτικοποίησης είναι χρήσιμα σε πολλούς τομείς της ανθρωπότητας όπως στην Βιοπληροφορική, στην ερμηνεία διάφορων βιολογικών συμβάντων χρησιμοποιώντας τη θεωρεία των συστημάτων, μαγνητικής τομογραφίας καθώς επίσης βοηθούν στην μέθοδο καταγραφής των ασθενειών. [11]

Ακολουθεί μια παρουσίαση κάποιων από τα εργαλεία δομημένης επιχειρηματολογίας που συναντώνται σήμερα στο Web 2.0.

#### <span id="page-16-0"></span>**3.2 DebateGraph**

#### <span id="page-16-1"></span>**3.2.1 Εισαγωγή**

Το DebateGraph ιδρύθηκε από τους Peter Baldwin και David Price, οι οποίοι πίστευαν ότι η χαρτογράφηση επιχειρημάτων αυξάνει την ποιότητα της συζήτησης σχετικά με θέματα της δημόσιας πολιτικής. Ήθελαν να δημιουργήσουν μια νέα δημόσια υπηρεσία στην οποία τα καλύτερα επιχειρήματα από όλες τις πλευρές της κάθε συζήτησης θα διατίθενται σε όλους τους χρήστες [12]. Έτσι, ανέπτυξαν μια ηλεκτρονική εφαρμογή η οποία ενισχύει την επικοινωνία και την κατανόηση μεταξύ των χρηστών που συζητούν για πολύπλοκα ζητήματα [13].

Το DebateGraph είναι ένα διαδικτυακό συνεργατικό εργαλείο οπτικοποίησης, το οποίο εστιάζει σε διάφορα θέματα της δημόσιας πολιτικής, και προσφέρει σε άτομα και κοινότητες ένα ισχυρό τρόπο να μάθουν να συζητούν και να παίρνουν αποφάσεις για πολύπλοκα θέματα, παρουσιάζοντας όλες τις πτυχές ενός ζητήματος. Είναι ελεύθερης πρόσβασης από όλους, και δεν υπάρχει όριο στον αριθμό των χρηστών που μπορούν να συνεργαστούν μέσω αυτού του εργαλείου. Το DebateGraph χρησιμοποιείται στην εκπαίδευση, στην υγεία, στα μέσα ενημέρωσης, την δημόσια διαβούλευση και άλλα.

Έχει χρησιμοποιηθεί από το Λευκό Οίκο, το Υπουργείο Εξωτερικών του Ηνωμένου Βασιλείου, το CNN και από την εφημερίδα Independent [14].

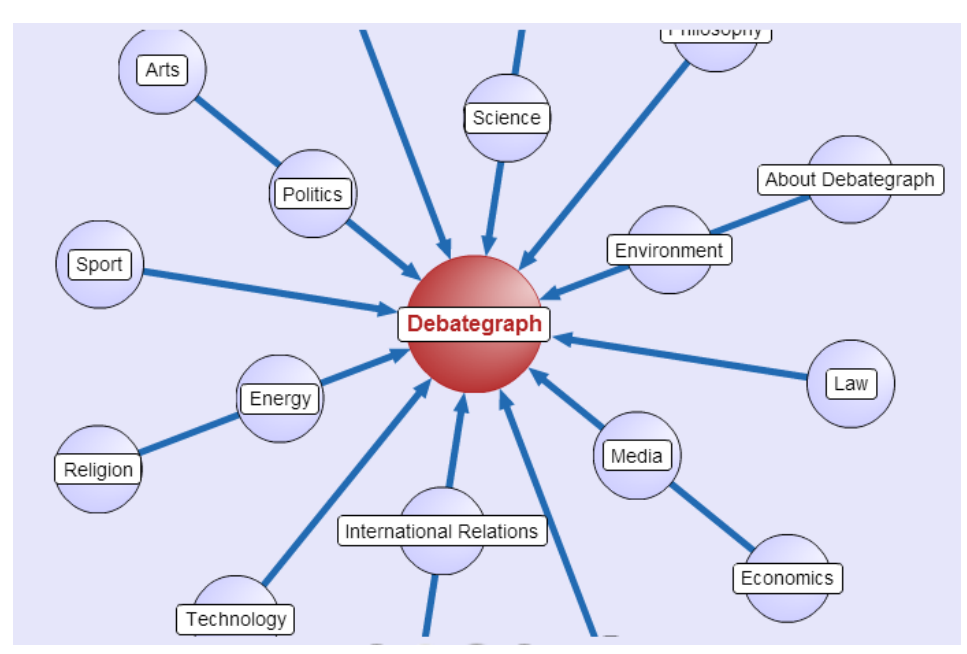

**Σχήμα 3- 1 : Πεδία εφαρμογής Debategraph**

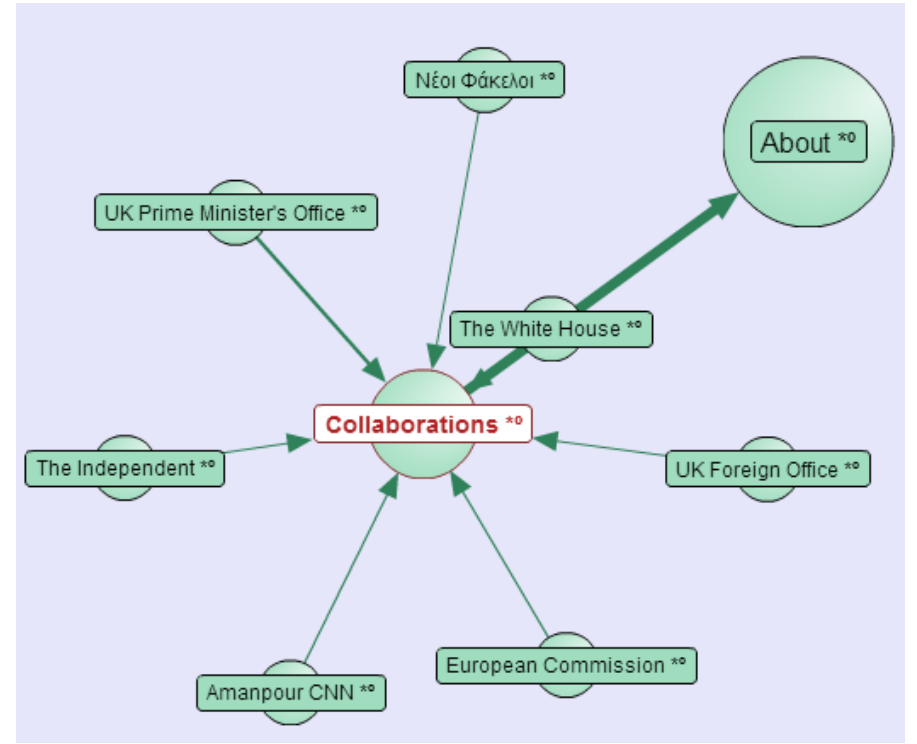

**Σχήμα 3- 2 : Συνεργασίες του Debategraph**

Η Αμερικάνικη Ένωση Σχολικών Βιβλιοθηκονόμων, βράβευσε το εργαλείο DebateGraph το 2010, ως μια ιστοσελίδα η οποία ενισχύει τις ιδιότητες της καινοτομίας, της δημιουργικότητας και της συνεργασίας. Έχει σαν στόχο να ενθαρρύνει κοινότητες από όλο τον κόσμο να εξερευνήσουν και να ανακαλύψουν. Χρήστες από όλο τον κόσμο μπορούν να συνθέσουν, να αξιολογήσουν, να επεκτείνουν, να συνεργαστούν και να τεκμηριώσουν τις δικές τους ιδέες και σκέψεις για μια πληθώρα θεμάτων. Το DebateGraph χρησιμοποιεί οπτική απεικόνιση για να ενθαρρύνει την κατανόηση σε μια συζήτηση [15].

Μέσω του εργαλείου DebateGraph ενισχύεται η συνεργατική μάθηση και διδασκαλία, βελτιώνεται η νοημοσύνη του κάθε ανθρώπου ξεχωριστά και διευκολύνεται ο διάλογος, αφού μπορεί κανείς να διευκρινίσει το βασικό επιχείρημα σε μια συζήτηση.

Το DebateGraph υποστηρίζει ότι όσο περισσότεροι άνθρωποι συνεισφέρουν τις απόψεις τους στο γράφημα, τόσο μεγαλύτερα είναι τα οφέλη για όλες τις κοινότητες.

#### <span id="page-18-0"></span>**3.2.2 Βασικές Λειτουργίες του DebateGraph**

Το κύριο χαρακτηριστικό του εργαλείου οπτικοποίησης επιχειρημάτων DebateGraph είναι η γραφική απεικόνιση των επιχειρημάτων. Κάθε χάρτης περιλαμβάνει όλα τα επιχειρήματα μιας συζήτησης και ενημερώνεται αυτόματα καθώς νέες ιδέες και απόψεις προστίθενται.

Κάθε σημείο στο χάρτη μπορεί να βαθμολογηθεί, επιτρέποντας έτσι το χάρτη να λειτουργήσει σαν ένα είδος δημοσκόπησης και σαν ένα εργαλείο λήψης αποφάσεων.

Η δημιουργία των χαρτών περιλαμβάνει τρία βήματα: Την διάσπαση του θέματος σε ξεχωριστές ιδέες, την δημιουργία και αναθεώρηση σχέσεων μεταξύ αυτών των ιδεών και την έκφραση των ιδεών και των σχέσεων οπτικά [16].

Τα βασικά δομικά στοιχεία ενός χάρτη, όπως αναφέρεται στη σελίδα του Debategraph είναι αυτά που απεικονίζονται στο παραπάνω Σχήμα 3-3. Αρχικά τίθεται ένα **θέμα** προς συζήτηση, ακολουθούν οι **θέσεις** που παίρνουν οι χρήστες για το θέμα αυτό, και τέλος τα **υποστηριχτικά επιχειρήματα** και τα **επιχειρήματα εναντίωσης**.

Τα δομικά αυτά στοιχεία ενώνονται με κατευθυνόμενα βέλη έτσι ώστε να δίνεται η αίσθηση του βάθους. Επίσης, το κάθε δομικό στοιχείο έχει το δικό του χρώμα ώστε να είναι εύκολο για τους χρήστες να μπορούν να καταλάβουν το είδος των απόψεων και των σχέσεων που αποτελούν.

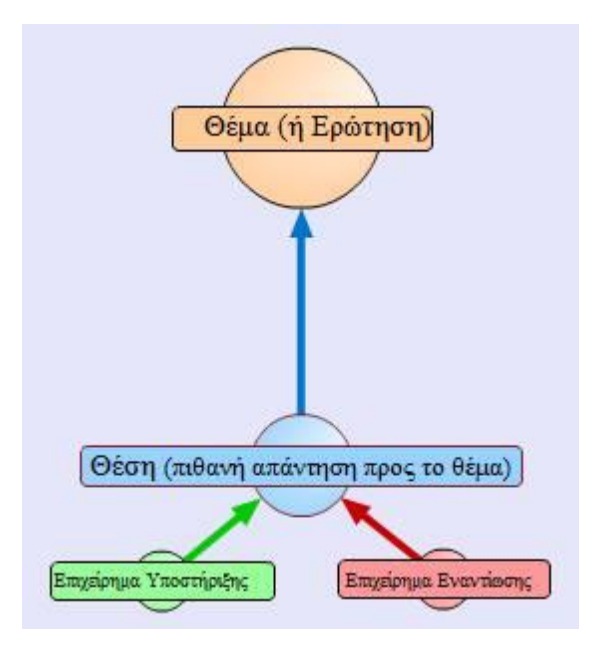

**Σχήμα 3-3: Βασικά Δομικά Στοιχεία του DebateGraph**

Κάθε ιδέα μπορεί να βαθμολογηθεί από μια κλίμακα 1, που δηλώνει ότι μια ιδέα είναι ασθενής, μέχρι 9 που δηλώνει ότι μια ιδέα είναι ισχυρή. Η μέση βαθμολογία που αποκτά κάθε ιδέα αναπαρίσταται από το πάχος που έχουν τα βέλη που τις ενώνουν με άλλα δομικά στοιχεία. Τα παχύτερα βέλη στο χάρτη αναπαριστούν ισχυρές ιδέες, ενώ τα λεπτότερα αναπαριστούν ασθενές ιδέες, ή ιδέες που δεν έχουν βαθμολογηθεί ακόμη [17].

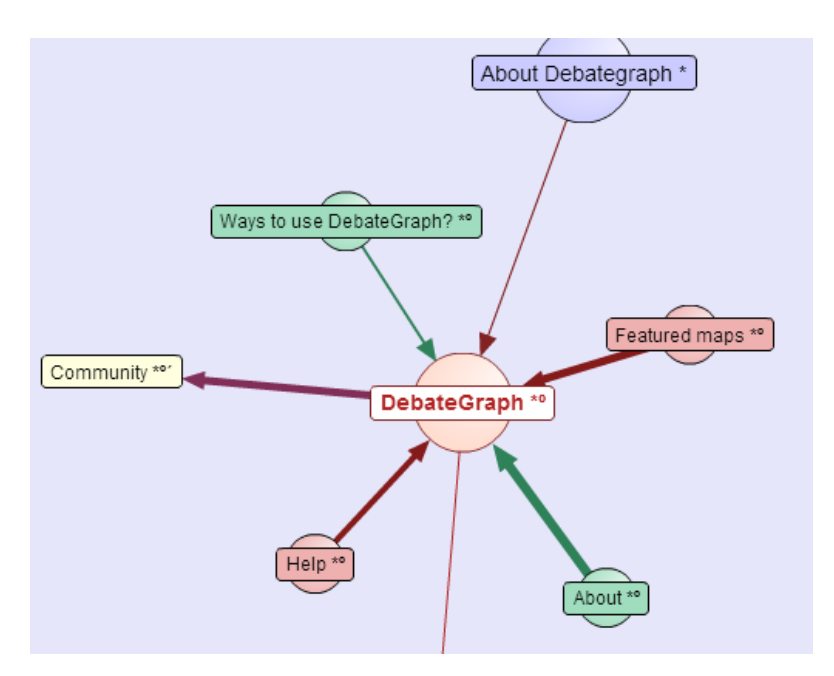

 **Σχήμα 3- 4 : Χρωματισμός βελών και δομικών στοιχείων στο χάρτη**

Το DebateGraph επιτρέπει στους χρήστες να επιλέξουν ανάμεσα σε πολλές και διάφορες προβολές για να δουν το χάρτη, ή ένα κομμάτι του χάρτη. Παρέχει ένα μεγάλο σύνολο προβολών το οποίο περιλαμβάνει τα πλαίσια σε μορφή φυσαλίδων, σε μορφή δέντρου, παραταγμένα σε κουτιά και κυκλικά γύρω από το κεντρικό θέμα ή στοιβαγμένα σε πλαίσια το ένα κάτω από το άλλο [16] .

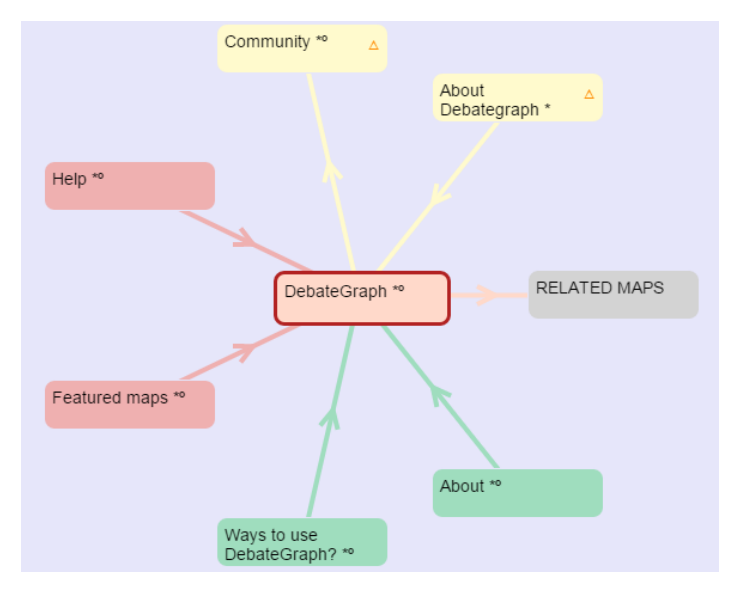

**Σχήμα 3- 5 : Προβολή χάρτη σε μορφή ακτινικού γραφήματος**

### <span id="page-21-0"></span>**3.2.4 Στιγμιότυπα Οθόνης και Βασικές Οδηγίες Χρήσης του DebateGraph**

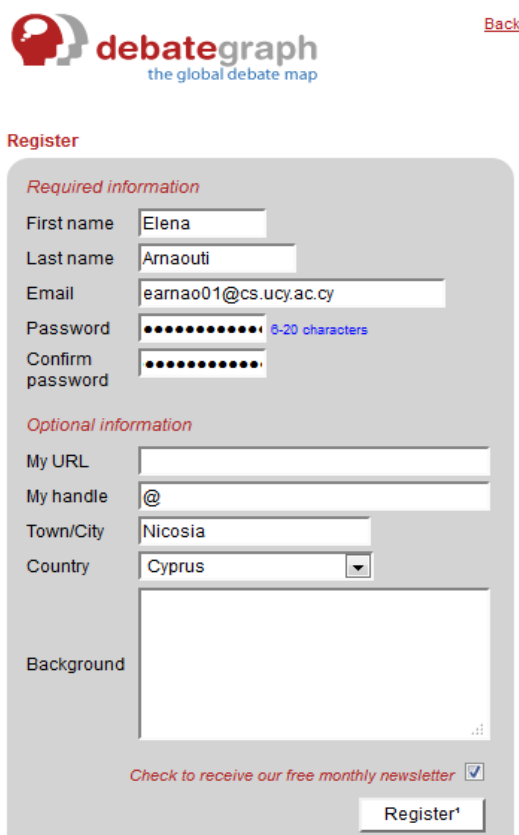

**Σχήμα 3-6 : Εγγραφή στο Σύστημα**

Αρχικά, όπως φαίνεται και από το Σχήμα 3-6, ο χρήστης καλείται να δημιουργήσει λογαριασμό την πρώτη φορά που θα εισέλθει στο σύστημα έτσι ώστε να μπορεί είτε να δημιουργήσει νέα συζήτηση, είτε να λάβει μέρος σε μια υπάρχουσα.

Στη συνέχεια ο χρήστης, αφού επιλέξει την επιλογή New Map (Σχήμα 3-7), εμφανίζεται στην οθόνη του ένα πλαίσιο στο οποίο καλείται να δώσει ένα τίτλο και μια περιγραφή του χάρτη που θέλει να δημιουργήσει (Σχήμα 3-8).

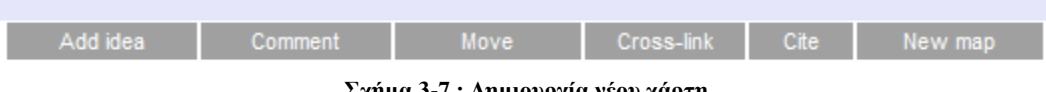

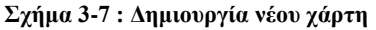

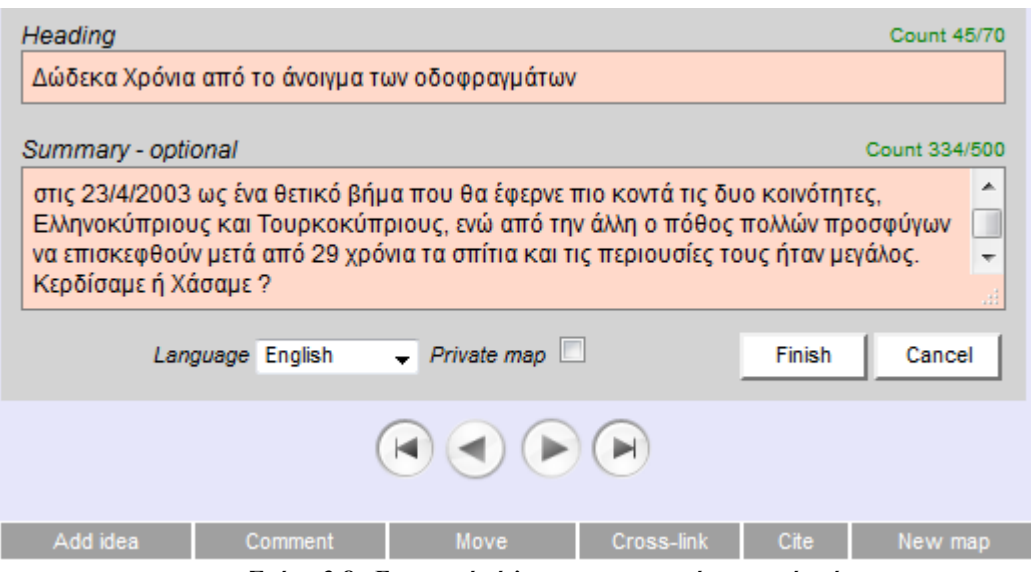

**Σχήμα 3-8 : Εισαγωγή τίτλου και περιγραφή για το νέο χάρτη**

Μετά από αυτό το βήμα, δημιουργείται ένας νέος χάρτης, στον οποίο ο χρήστης μπορεί να δει την περιγραφή του έχοντας το ποντίκι πάνω στον κύκλο του θέματος, όπως φαίνεται στο Σχήμα 3-9.

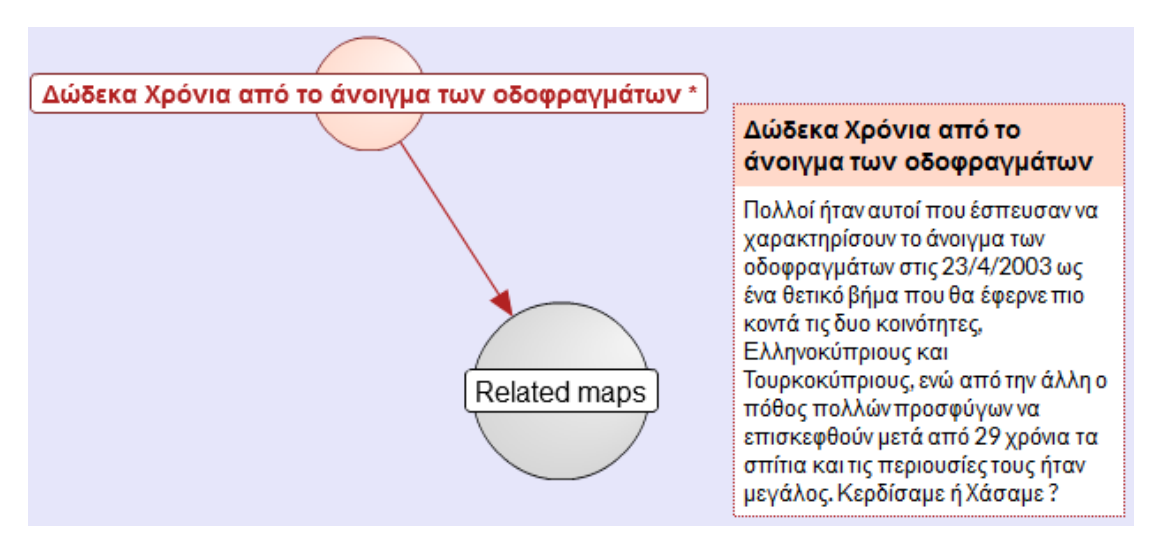

**Σχήμα 3-9 : Δημιουργία χάρτη**

Οι χρήστες του συστήματος έχουν τη δυνατότητα να εισάγουν απόψεις γύρω από το συγκεκριμένο θέμα. Για παράδειγμα, όπως φαίνεται στο Σχήμα 3-10, ένας χρήστης εισάγει μια αρνητική άποψη, η οποία αναπαρίσταται με χρώμα μπλε.

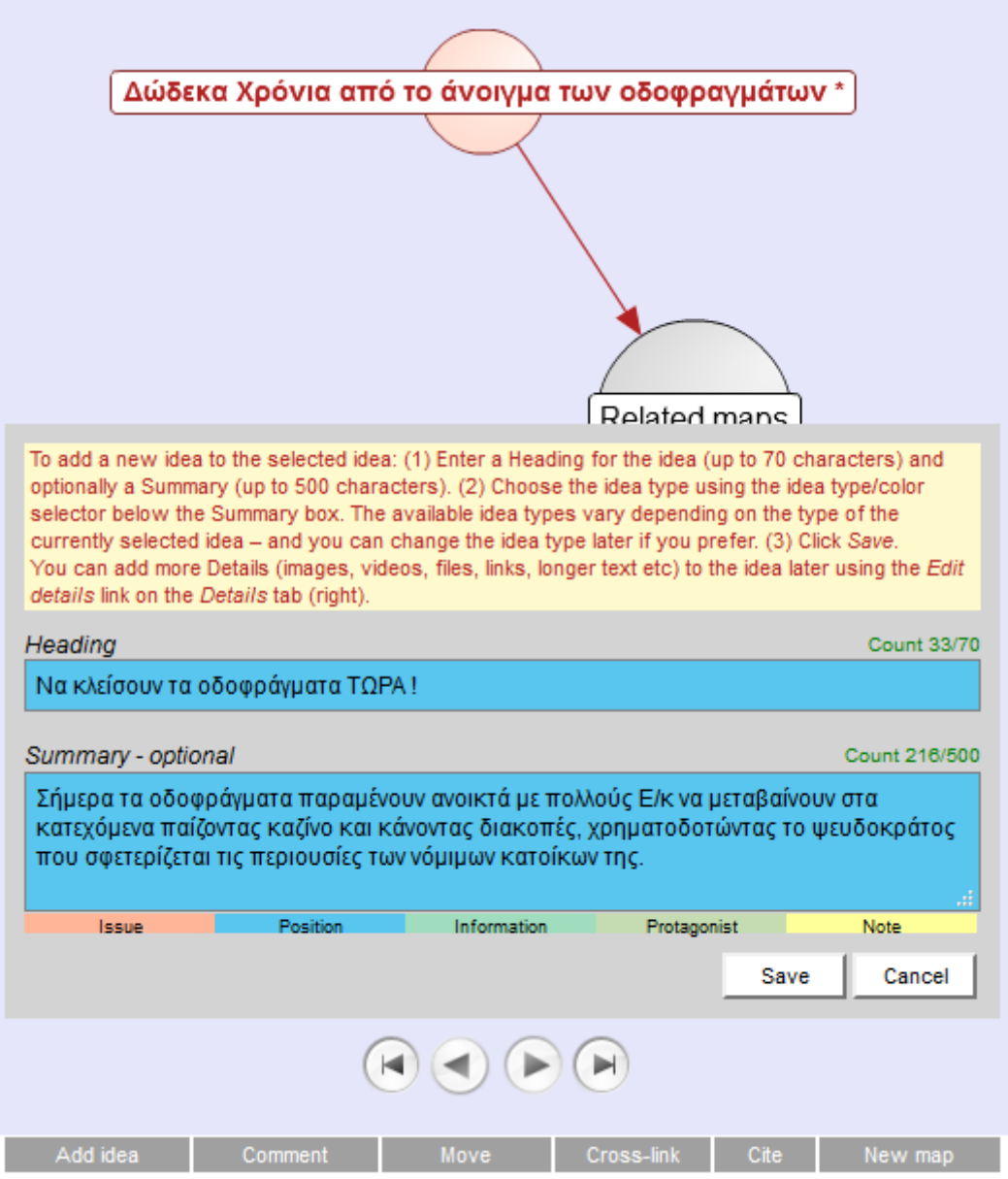

**Σχήμα 3-10 : Εισαγωγή μιας θέσης γύρω από το συγκεκριμένο θέμα**

Ο χάρτης διαφοροποιείται αυτόματα κάθε φορά που ένας χρήστης εισάγει μια νέα άποψη, ή ένα θέμα, μια πληροφορία (Σχήμα 3-11):

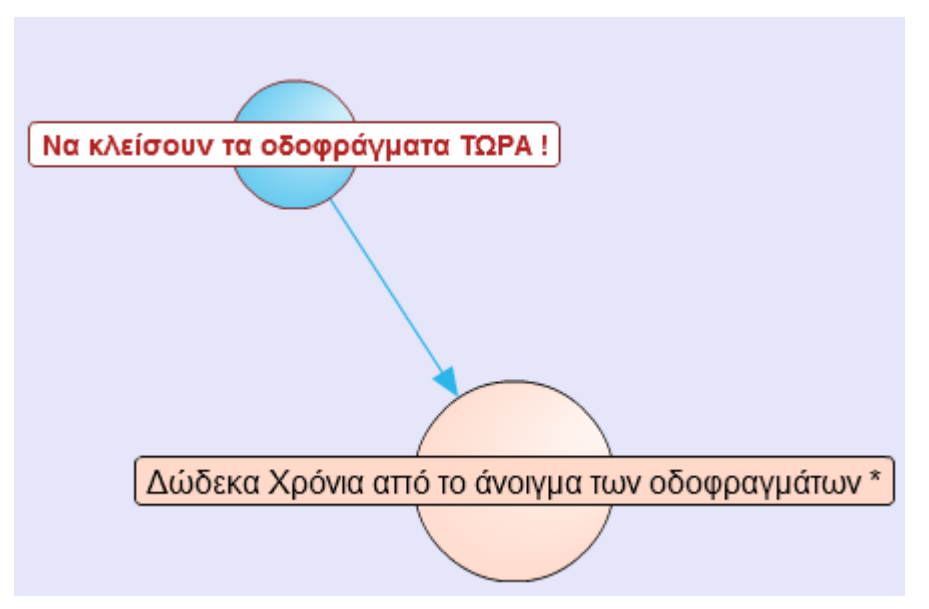

**Σχήμα 3-11 : Ο χάρτης διαφοροποιήθηκε αυτόματα μετά την εισαγωγή μιας άποψης**

Μετά την εισαγωγή μιας άποψης, οι χρήστες έχουν την δυνατότητα να υποστηρίξουν, να διαφωνήσουν, ή να κριτικάρουν τη συγκεκριμένη άποψη. Για παράδειγμα, ο χρήστης στο συγκεκριμένο παράδειγμα, έθεσε ένα υποστηριχτικό επιχείρημα πάνω στην προηγούμενη άποψη (Σχήμα 3-12). Ένα υποστηρικτικό επιχείρημα έχει χρώμα πράσινο ώστε να φαίνεται στο χάρτη το είδος του επιχειρήματος.

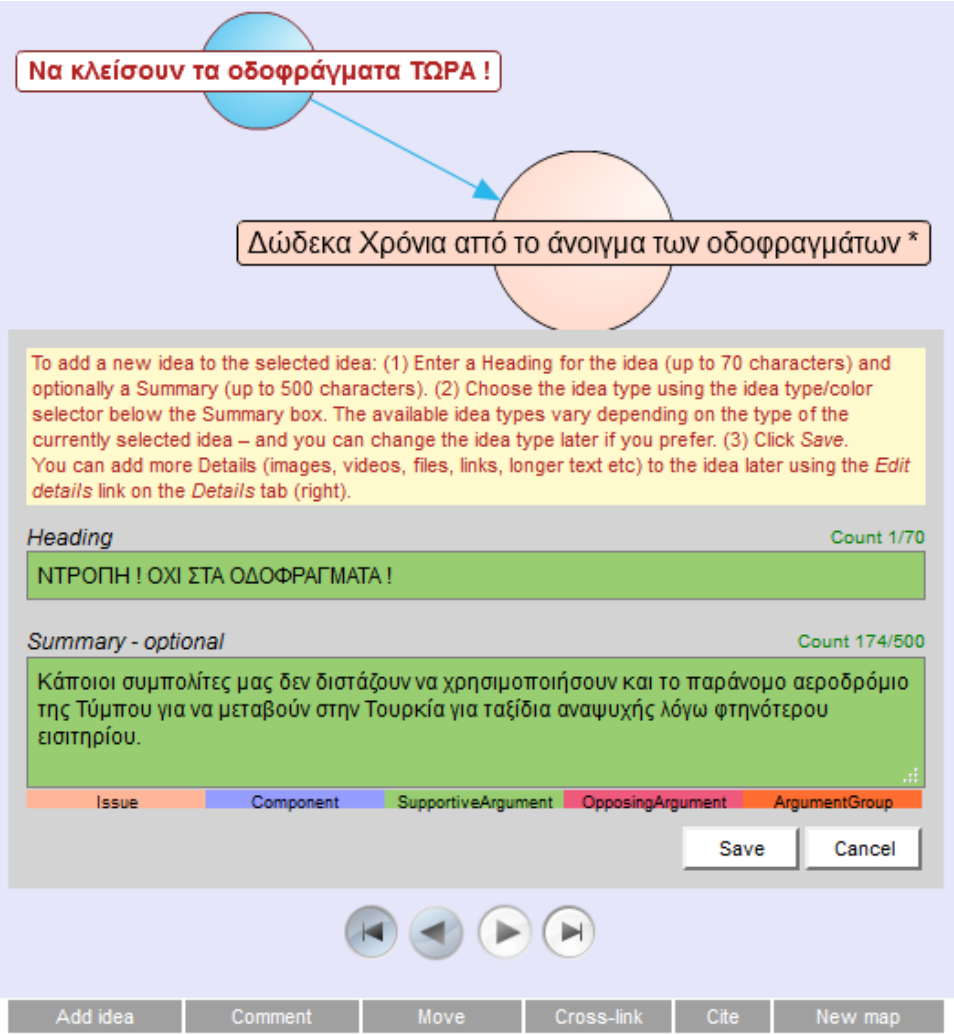

**Σχήμα 3-12 : Εισαγωγή υποστηριχτικού επιχειρήματος**

Ο χάρτης τώρα αναδιαμορφώθηκε ως εξής (Σχήμα 3-13) :

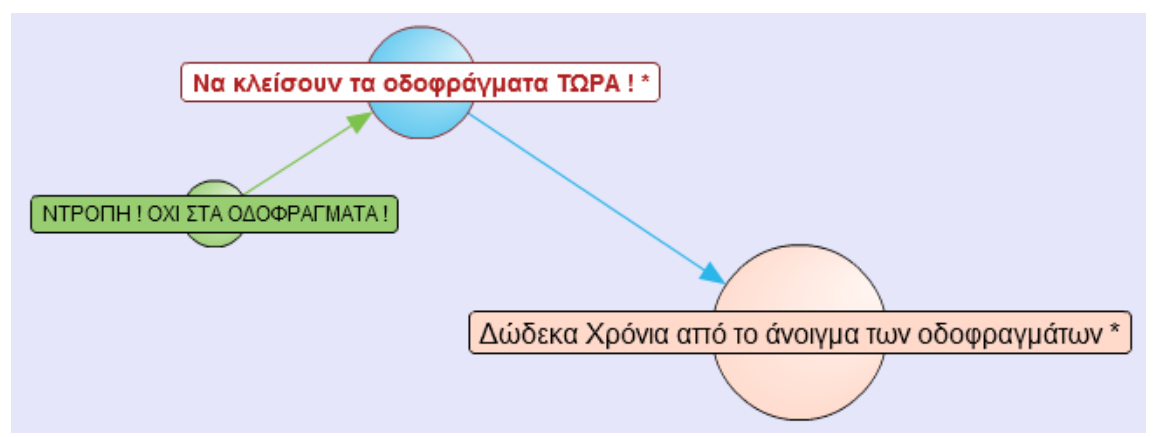

**Σχήμα 3-13 : Αναδιαμόρφωση του χάρτη με την εισαγωγή ενός υποστηριχτικού επιχειρήματος**

Κάθε άποψη μπορεί να βαθμολογηθεί μέσω μιας κλίμακας από το 1(διαφωνώ) μέχρι το 9(συμφωνώ απόλυτα), όπως φαίνεται στο παρακάτω σχήμα.

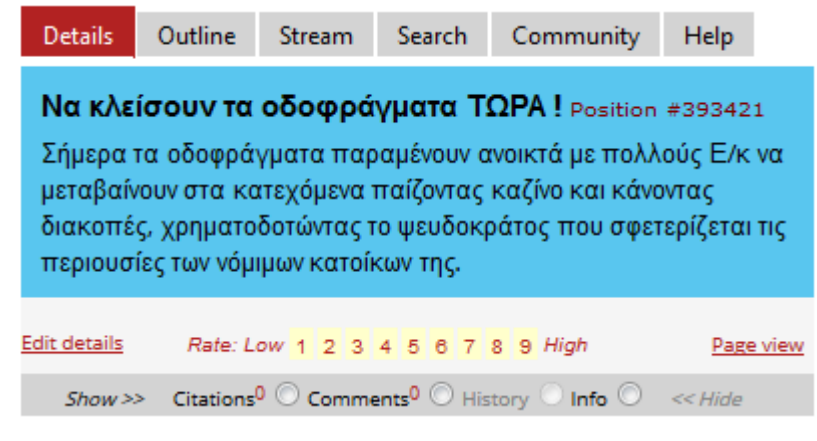

**Σχήμα 3-14 : Βαθμολογία άποψης**

Το πάχος του βέλους μιας άποψης δείχνει το βαθμό στον οποίο άλλοι χρήστες συμφωνούν ή διαφωνούν με αυτή. Στη συγκεκριμένη περίπτωση, η άποψη βαθμολογήθηκε με τη μέγιστη βαθμολογία (9), γι αυτό και το βέλος έγινε πιο χοντρό. Αυτόματη ενημέρωση του χάρτη (Σχήμα 3-15):

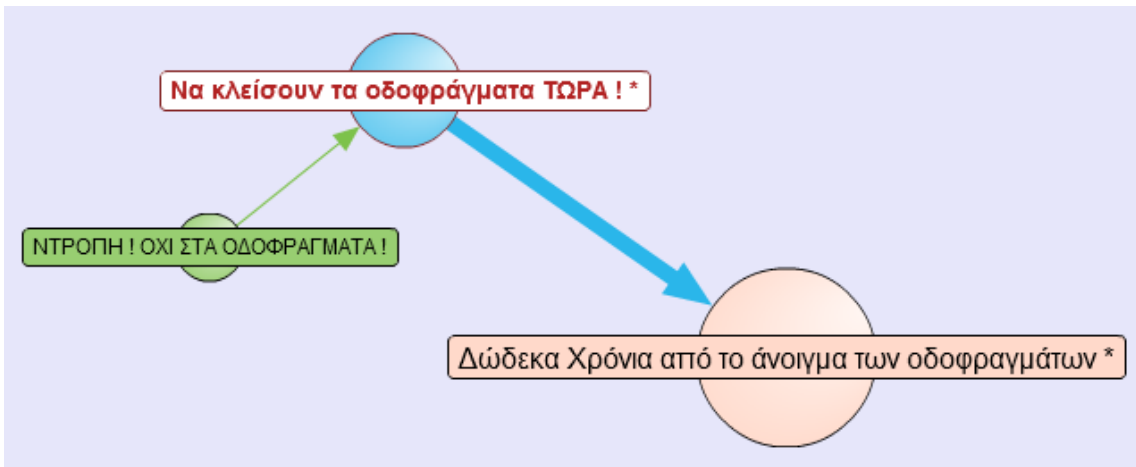

**Σχήμα 3-15 : Το πάχος του βέλους αναπαριστά τη βαθμολογία της συγκεκριμένης άποψης**

Ακολούθως, ένας άλλος χρήστης εισάγει ένα θέμα γύρω από τη συγκεκριμένη συζήτηση. Ένα θέμα αναπαρίσταται με χρώμα πορτοκαλί.

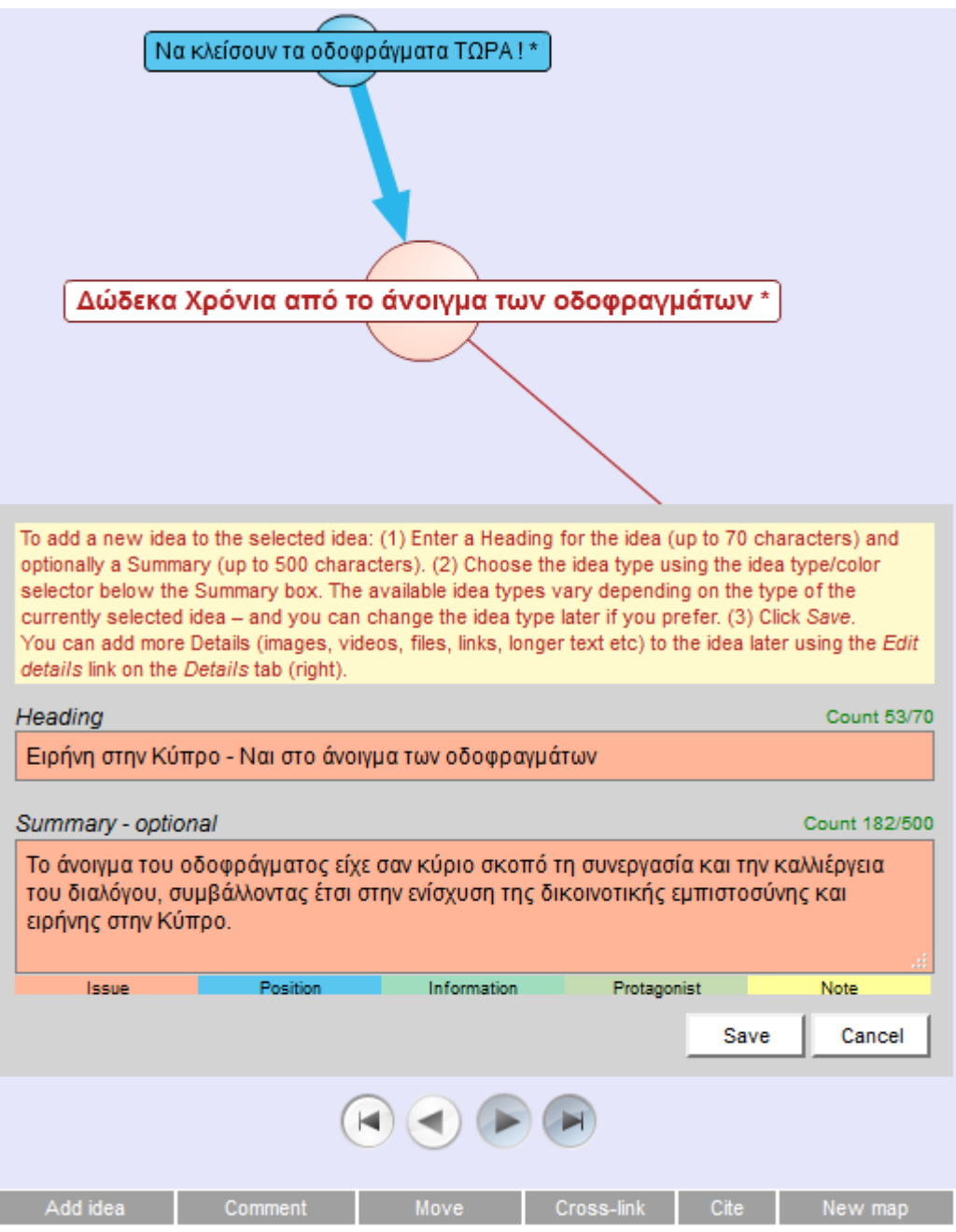

**Σχήμα 3-16 : Εισαγωγή ενός θέματος (issue)**

Ο χάρτης διαφοροποιείται ως εξής (Σχήμα 3-17) :

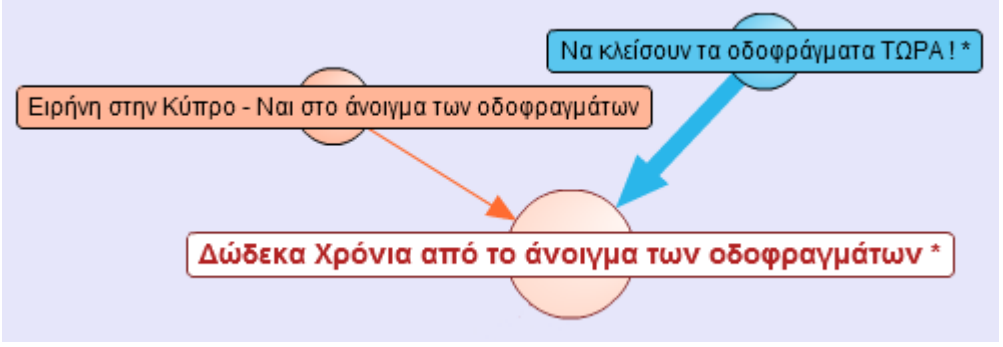

**Σχήμα 3-17 : Αυτόματη ενημέρωση του χάρτη**

Οι χρήστες μπορούν συνεχώς να αλληλεπιδρούν μέσω του χάρτη, και να απαντούν σε κάθε θέμα ή άποψη στο χάρτη. Όσο αφορά το προηγούμενο θέμα, ένας χρήστης είσαγε τη δική του άποψη (Σχήμα 3-18):

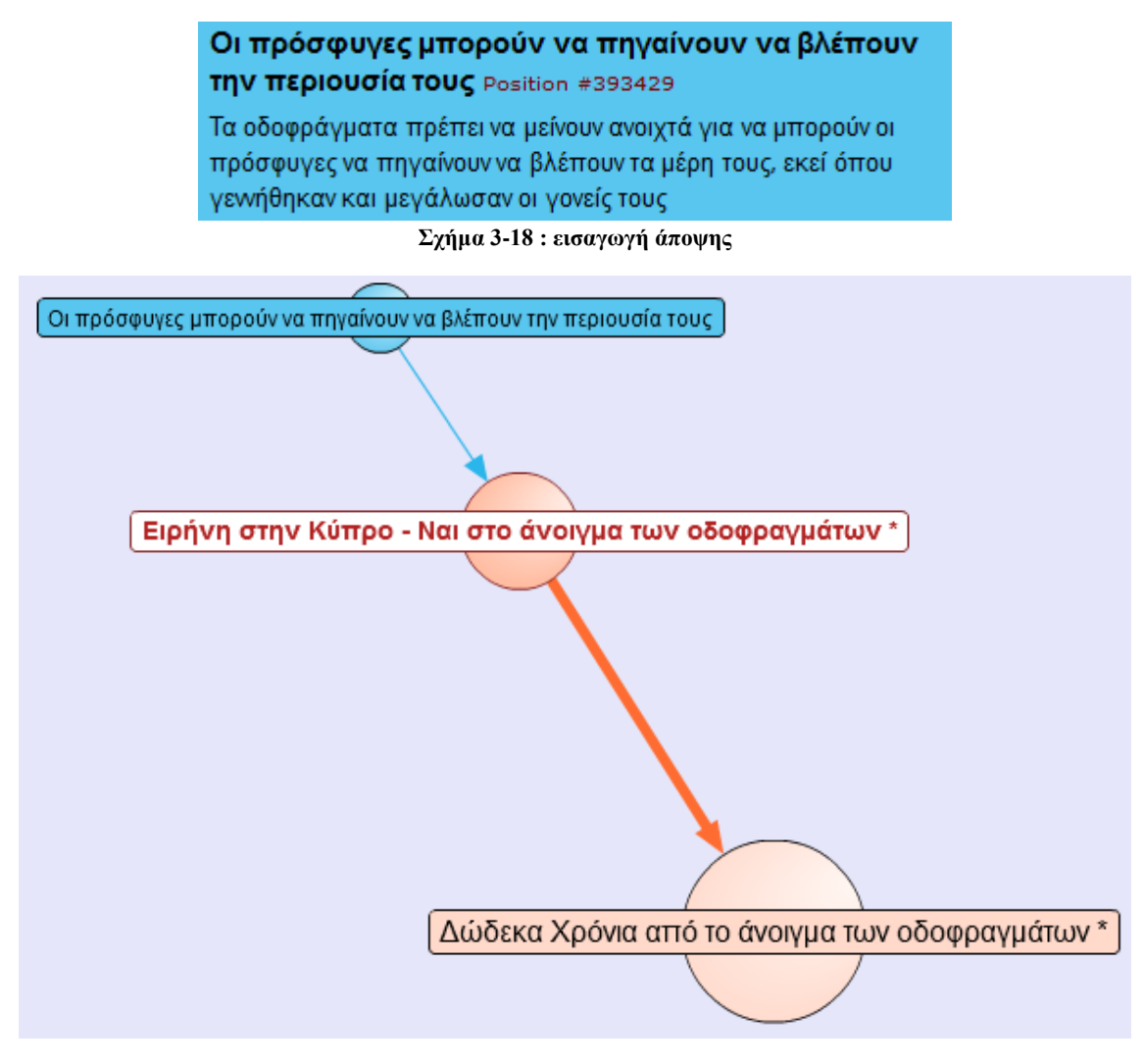

**Σχήμα 3-19 : αναδιαμόρφωση του χάρτη**

Τέλος, ένας χρήστης είσαγε την αντίθετη άποψη που είχε για την τελευταία άποψη που εισάχθηκε, μέσω ενός Επιχειρήματος Εναντίωσης (Σχήμα 3-20):

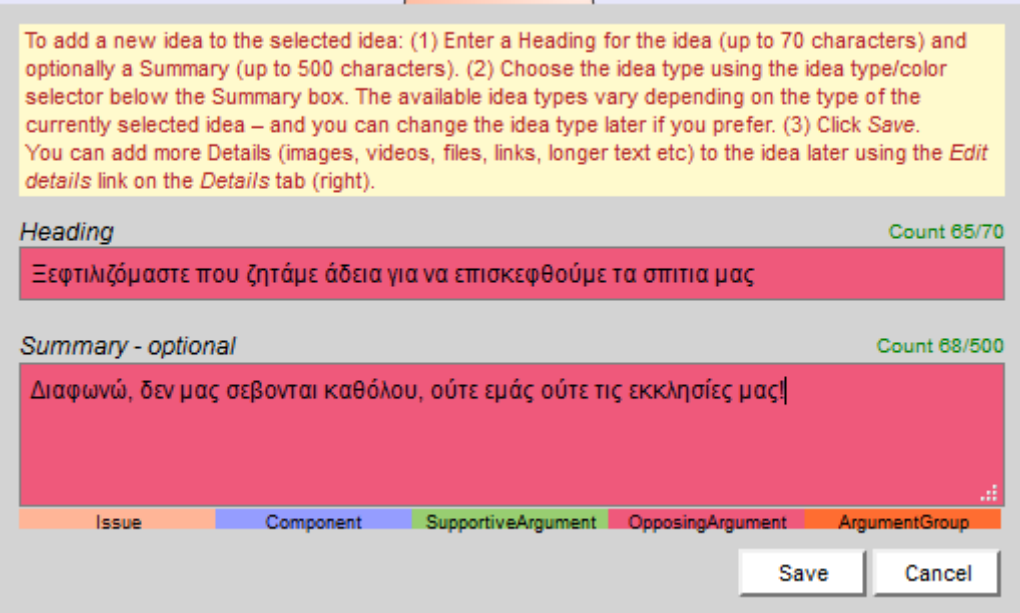

**Σχήμα 3-20 : Εισαγωγή Επιχειρήματος Εναντίωσης**

Εμφανίζεται στο χρήστη ο χάρτης μέχρι αυτό το σημείο, και μετά την εισαγωγή όλων αυτών των απόψεων, επιχειρημάτων, θέσεων, ως εξής (Σχήμα 3-21):

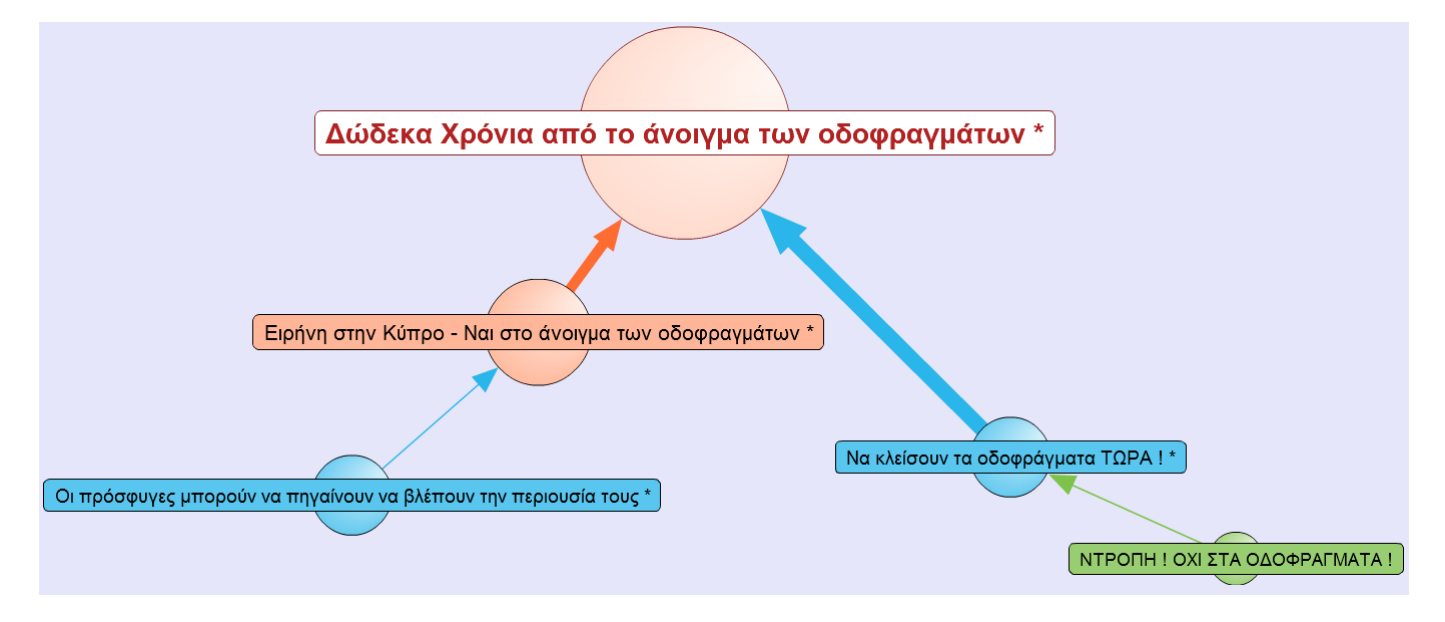

**Σχήμα 3-21 : Τελικός χάρτης σε μορφή φυσαλίδων**

Ο χρήστης έχει τη δυνατότητα να μπορεί να επιλέξει από ένα σύνολο από διαφορετικές προβολές. Για παράδειγμα, όπως φαίνεται στα Σχήματα 3-22 και 3-23, ο χρήστης επέλεξε να εμφανιστεί ο χάρτης σε μορφή δέντρου, και σε μορφή ακτινικού γραφήματος αντίστοιχα.

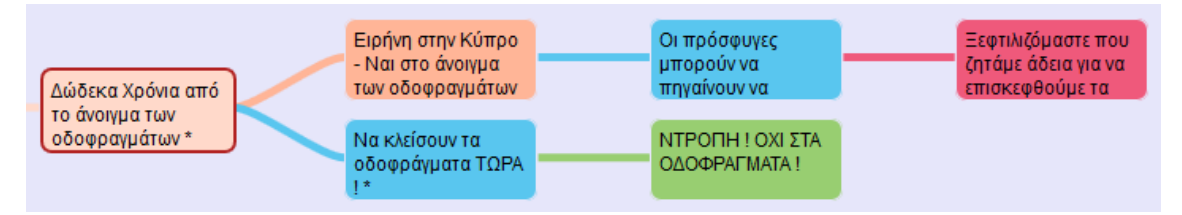

**Σχήμα 3-22: Αναπαράσταση συζήτησης σε μορφή δέντρου**

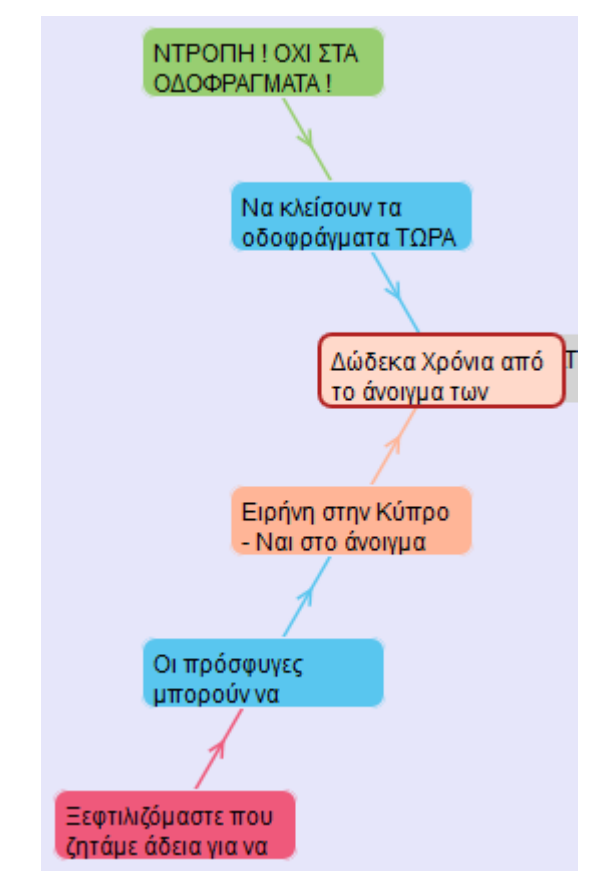

**Σχήμα 3-23 : αναπαράσταση συζήτησης σε μορφή ακτινικού γραφήματος**

### <span id="page-30-0"></span>**3.3 OpinionSpace**

#### <span id="page-30-1"></span>**3.3.1 Εισαγωγή**

Το εργαλείο οπτικοποίησης επιχειρημάτων OpinionSpace είναι μια νέα εφαρμογή που αναπτύχθηκε στο Πανεπιστήμιο του Μπέρκλεϋ, με στόχο να βοηθήσει κοινότητες από όλο τον κόσμο να δημιουργήσουν και να ανταλλάξουν ιδέες και απόψεις για σημαντικά θέματα και πολιτικές και είναι προσβάσιμο από όλο τον κόσμο. Η πρώτη έκδοση του εργαλείου αυτού λειτούργησε για πρώτη φορά το 2009 στο Πανεπιστήμιο του Μπέρκλεϋ, όπου συζητήθηκε το θέμα με τίτλο «Πιστεύετε ότι νομιμοποίηση της μαριχουάνας είναι μια καλή ιδέα?». Μέχρι τώρα έχει υποβληθεί σε τέσσερις διαφορετικές εκδόσεις και έχει χρησιμοποιηθεί από πολλούς οργανισμούς, όπως το Υπουργείο Εξωτερικών των ΗΠΑ για θέματα εξωτερικής πολιτικής, για θέματα που αφορούν κλιματική αλλαγή, πυρηνικά όπλα, κ.α..

Το εργαλείο OpinionSpace χρησιμοποιεί οπτικοποίηση επιχειρημάτων και στατιστική ανάλυση για να παρουσιάσει και να αναπτύξει την κοινή γνώμη. Είναι ένα αυτόοργανικό σύστημα που χρησιμοποιεί ένα γραφικό χάρτη μέσω του οποίου εμφανίζονται πρότυπα, τάσεις και απόψεις που έθεσαν οι χρήστες με στόχο να προσδιορίσει τις πιο διορατικές ιδέες. Χρησιμοποιεί τεχνικές από τη διαβουλευτική δημοσκόπηση, το συνεργατικό φιλτράρισμα, μείωση της διάστασης και την πολυδιάστατη οπτικοποίηση [18] [19].

#### <span id="page-31-0"></span>**3.3.2 Βασικές Λειτουργίες του OpinionSpace**

Το OpinionSpace καλεί όλους του χρήστες του διαδικτύου από όλο τον κόσμο να συμβάλουν στη συζήτηση και να αξιολογήσουν άλλες απόψεις άλλων χρηστών.

Νέοι συμμετέχοντες μπορούν να αλληλεπιδράσουν μεταξύ τους βαθμολογώντας σχόλια άλλων χρηστών στο χάρτη, σύμφωνα με δυο ερωτήσεις, κατά πόσο καινοτόμα και αποτελεσματική είναι η συγκεκριμένη ιδέα. Η βαθμολογία γίνεται χρησιμοποιώντας ολισθητές (sliders), μέσω μιας συνεχής κλίμακας από «συμφωνώ απόλυτα» σε «διαφωνώ απόλυτα», για να εκφράσουν το βαθμό που συμφωνούν ή διαφωνούν με συγκεκριμένες δηλώσεις. Μέσω των αξιολογήσεων που γίνονται από τους χρήστες, το OpinionSpace προσπαθεί να προσδιορίσει τα πιο διορατικά σχόλια. Κάθε φορά που ένας χρήστης βαθμολογεί άλλες απόψεις κερδίζει βαθμούς. Η θέση του κάθε συμμετέχοντα αντιπροσωπεύεται από ένα σημείο στο χάρτη. Ο χάρτης βασίζεται στην ομοιότητα των απόψεων που εισάγουν οι συμμετέχοντες, και τοποθετεί κοντά τα σημεία που συμφωνούν, και μακριά όσα διαφωνούν. Ο κάθε χρήστης μπορεί να δει που βρίσκεται στο χάρτη σε σχέση με άλλους συμμετέχοντες, καθώς επίσης και να διαβάσει όλες τις ιδέες και τις απόψεις που εισήγαγαν οι υπόλοιποι χρήστες της συζήτησης [20].

Καλεί επίσης τους συμμετέχοντες να βαθμολογήσουν τα σχόλια των άλλων, σε δύο επίπεδα: τη συμφωνία σας με την άποψη που εκφράζεται, αλλά και πώς διορατική νομίζετε ότι το σχόλιο είναι.

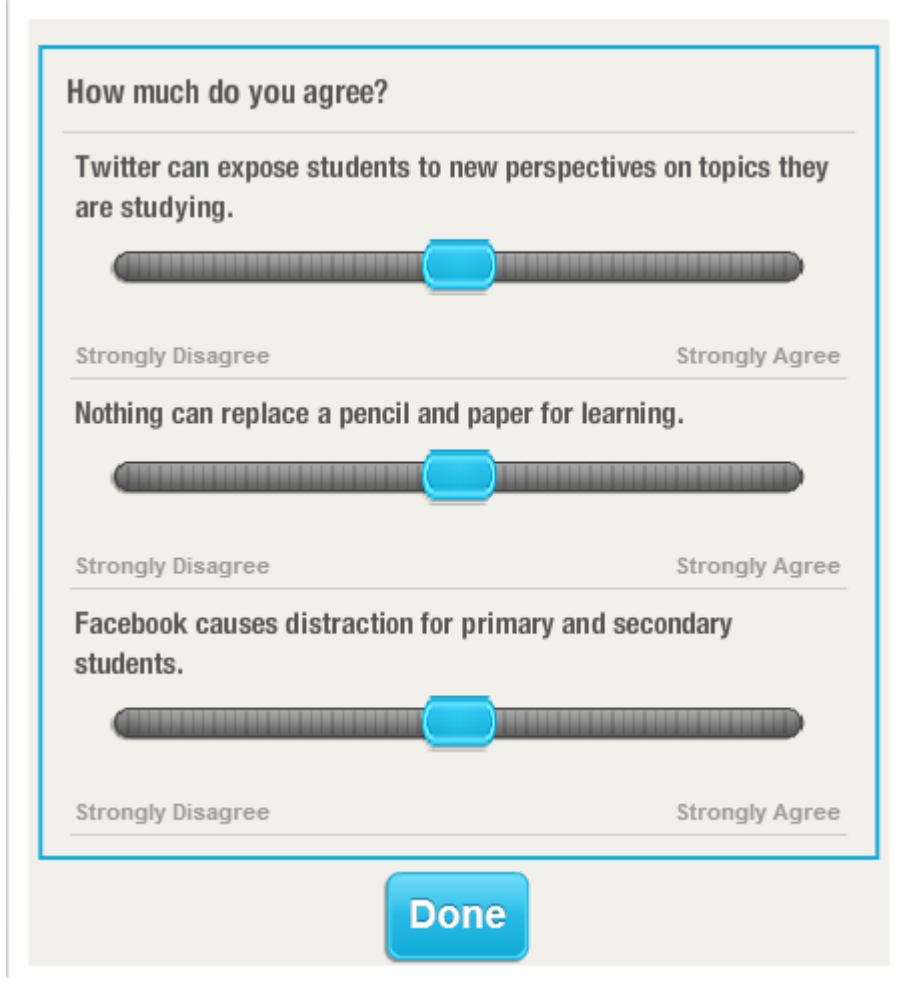

**Σχήμα 3- 24 : Ο χρήστης απαντά ερωτήσεις για να σχηματιστεί στο χάρτη η άποψη του**

Ένας νέος χρήστης καλείτε να απαντήσει τρεις ερωτήσεις που αφορούν το θέμα που συζητείται, βαθμολογώντας τις μέσω μιας οριζόντιας μπάρας συνεχής κλίμακας μεταξύ «διαφωνώ απόλυτα» και «συμφωνώ απόλυτα», όπως φαίνεται στο Σχήμα 3-24. Το OpinionSpace εφαρμόζει μείωση των διαστάσεων για την προβολή των απαντήσεων

που έδωσε ο χρήστης σε ένα δισδιάστατο πλάνο. Ο κάθε χρήστης αντιπροσωπεύεται από ένα σημείο στο χάρτη με βάση τις 3 απαντήσεις που έδωσε. Ο ενεργός χρήστης αναπαρίσταται με γαλάζιο σημείο, όπως φαίνεται στο Σχήμα 3-25.

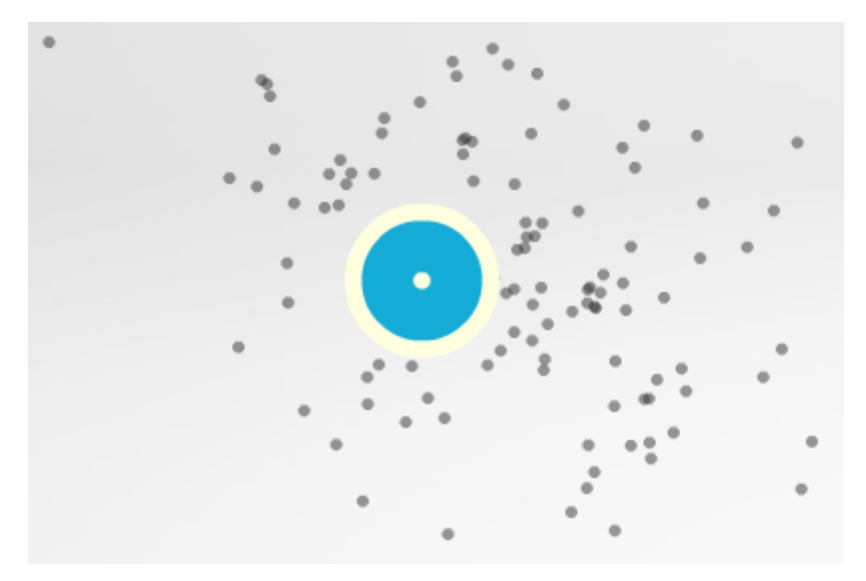

**Σχήμα 3- 25 : Παρουσίαση του ενεργού χρήστη στο χάρτη**

Όπως προαναφέρθηκε, τα μακρινά σημεία αντιστοιχούν στους συμμετέχοντες που έχουν πολύ διαφορετικές απόψεις, ενώ τα κοντινά στοιχεία αντιστοιχούν στους χρήστες που έχουν παρόμοιες ιδέες και απόψεις.

Το μέγεθος και η φωτεινότητα του κάθε σημείου καθορίζεται από το σταθμισμένο μέσο όρο των βαθμολογιών που απέκτησε η κάθε άποψη ξεχωριστά. Τα σημεία που είναι πιο μεγάλα και πιο φωτεινά αντιστοιχούν στα σχόλια που συμφώνησε μια μεγάλη μερίδα ατόμων, και όχι αυτά που έχουν παρόμοιες απόψεις [21].

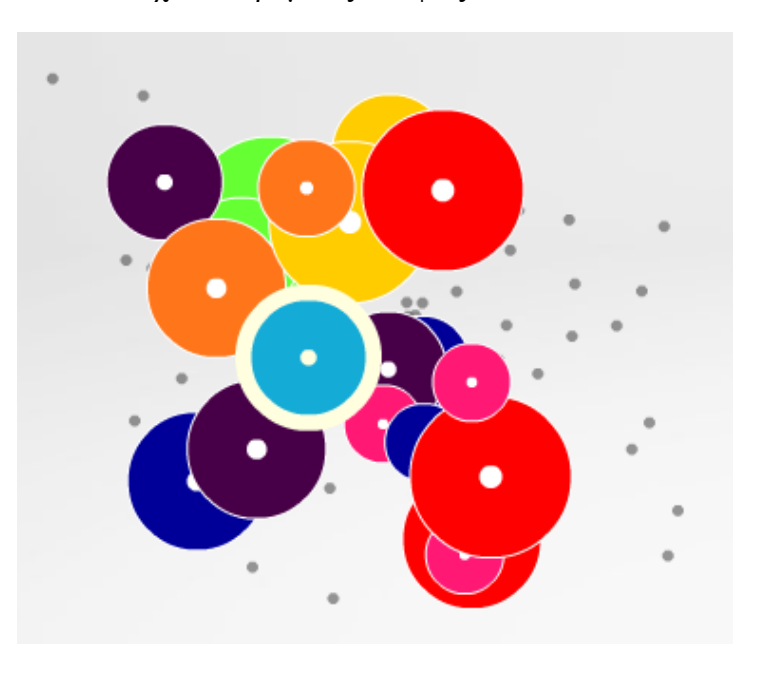

**Σχήμα 3- 26 : Μέγεθος και φωτεινότητα σημείων στο χάρτη**

.

#### <span id="page-34-0"></span>**3.3.4 Στιγμιότυπα Οθόνης και Βασικές Οδηγίες Χρήσης του OpinionSpace**

Ο χρήστης μπορεί να επιλέξει ανάμεσα στα ήδη υπάρχοντα ενεργά θέματα που υπάρχουν για συζήτηση, τα οποία είναι αναρτημένα από το Υπουργείο Εξωτερικών των ΗΠΑ στην σελίδα<http://opinion.berkeley.edu/learning>. Ένα από αυτά είναι το έργο που έχει ως θέμα συζήτησης : ''Πως η πρωτοβάθμια και η δευτεροβάθμια εκπαίδευση μπορούν να επωφεληθούν από τα Κοινωνικά Μέσα (Social Media), το οποίο έχει δημοσιευτεί το 2012.

Αρχικά ο χρήστης, αφού επιλέξει το συγκεκριμένο θέμα, το σύστημα τον ρωτά αν είναι ήδη εγγεγραμμένος ή αν είναι η πρώτη φορά που επισκέπτεται τη σελίδα, όπως φαίνεται στο Σχήμα 3.28.

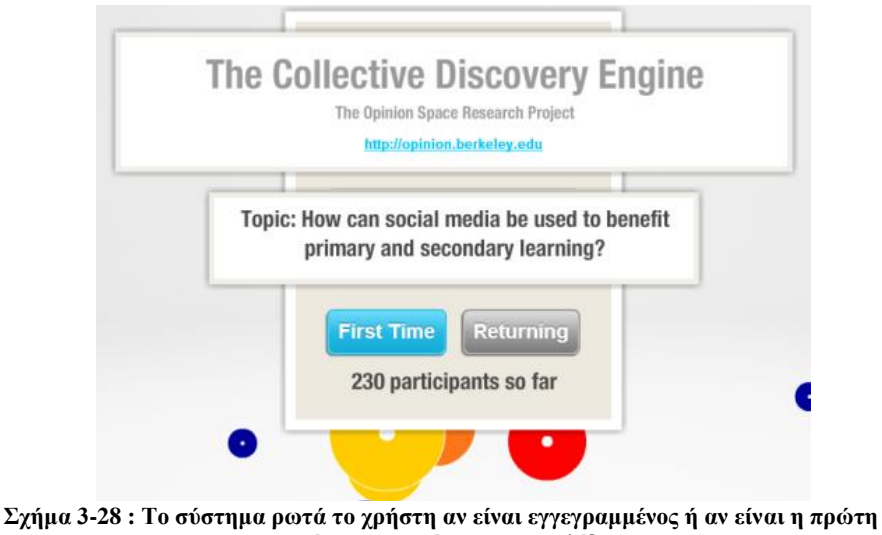

**φορά που επισκέπτεται τη σελίδα**

Στη συνέχεια το σύστημα του ζητά να αξιολογήσει δυο απόψεις οποιονδήποτε χρηστών στο χάρτη (Σχήμα 3-29). Μεγαλύτερα και πιο φωτεινά σημεία αντιστοιχούν στα σχόλια που συμφωνεί μια μεγάλη ποικιλία χρηστών και όχι αυτά που έχουν παρόμοια πιστεύω.

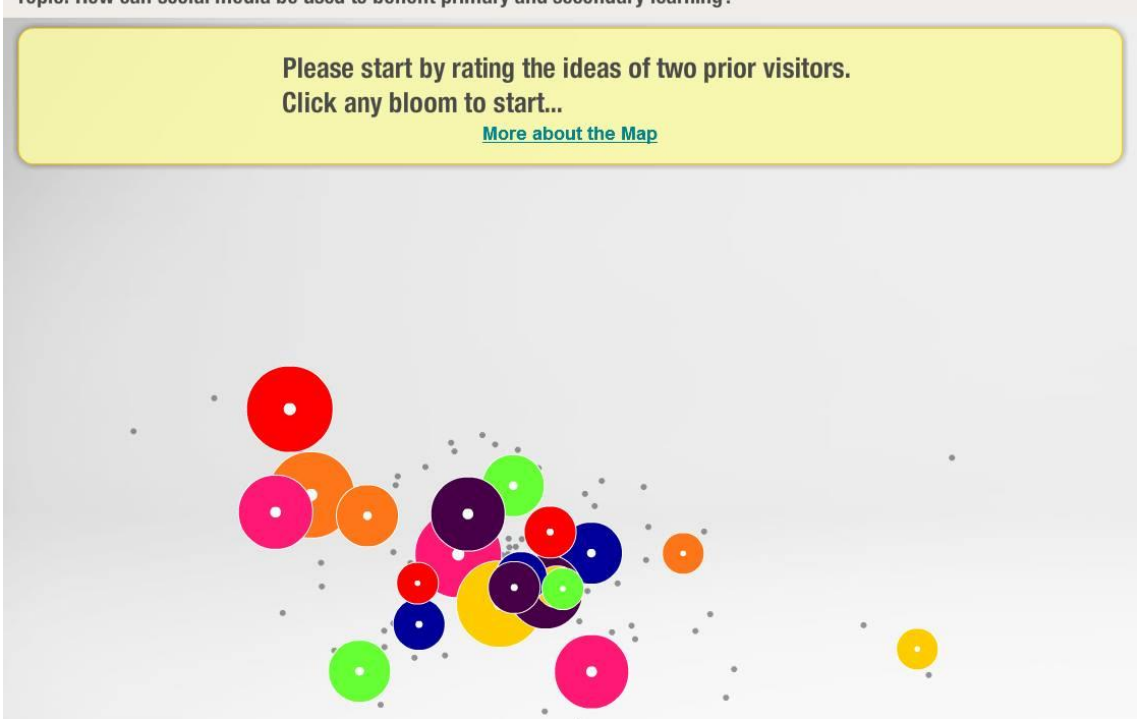

Topic: How can social media be used to benefit primary and secondary learning?

**Σχήμα 3- 29 : Αναπαράσταση των απόψεων των χρηστών στο χάρτη**

Επιλέγοντας ένα κύκλο, εμφανίζεται στα δεξιά της σελίδας ένα παράθυρο στο οποίο είναι αναρτημένη η άποψη του συγκεκριμένου χρήστη. Το σύστημα ζητά από το χρήστη να βαθμολογήσει την συγκεκριμένη άποψη, απαντώντας τις ερωτήσεις «Πόσο καινοτόμα είναι αυτή η ιδέα» και «Πόσο αποτελεσματική είναι αυτή η ιδέα» χρησιμοποιώντας δυο ολισθητές (sliders), όπως φαίνεται στο Σχήμα 3-30.

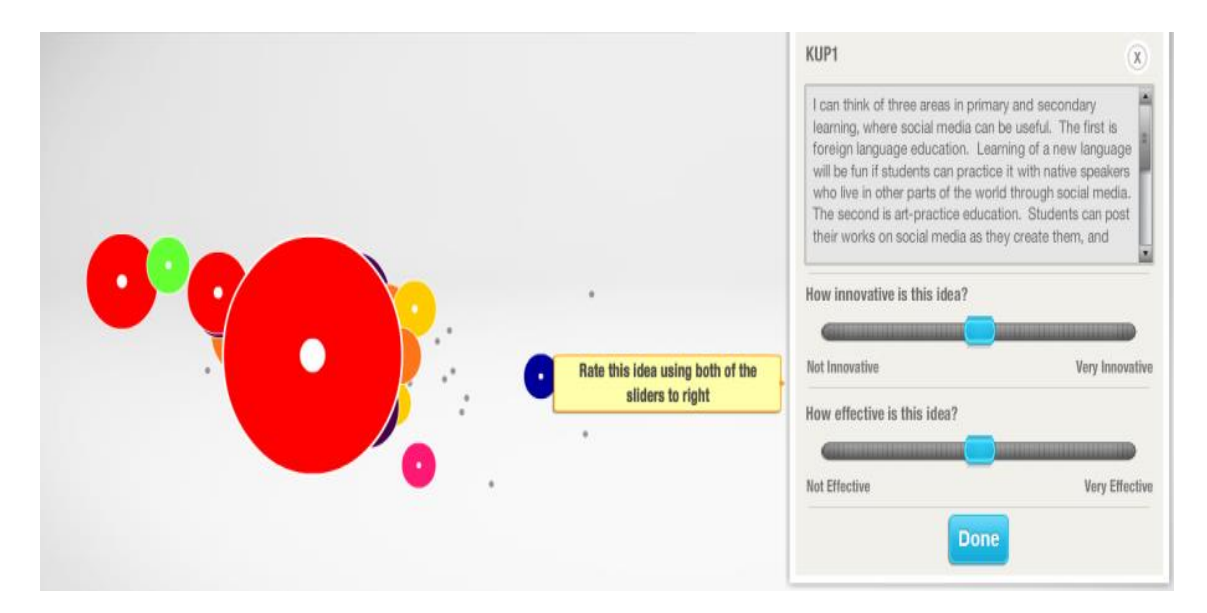

**Σχήμα 3-30: Ο χρήστης καλείται να αξιολογήσει απόψεις άλλων χρηστών**

Κάθε φορά που ο χρήστης αξιολογεί μια ιδέα, κερδίζει 100 πόντους φήμης. Οι πόντοι του κάθε χρήστη εμφανίζονται πάνω δεξιά της σελίδας, και μέχρι αυτό το στάδιο, αφού έχει βαθμολογήσει δυο απόψεις άλλων συμμετεχόντων, ο χρήστης έχει μέχρι στιγμής 200 πόντους φήμης.

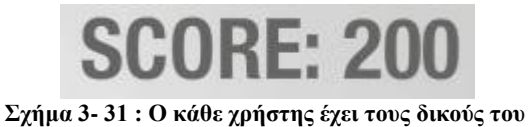

**πόντους φήμης**

Το σύστημα ζητά από το χρήστη να απαντήσει κάποιες ερωτήσεις σχετικά με το θέμα, χρησιμοποιώντας ολισθητές (sliders), έτσι ώστε να τοποθετηθεί στο χάρτη η θέση του. Ο χρήστης προσαρμόζοντας τους ολισθητές, μπορεί να δει σε ποιο σημείο στο χάρτη θα τοποθετηθεί μεταξύ των άλλων συμμετεχόντων καθώς και σε πιο σημείο είναι ο μέσος όρος απαντήσεων από άλλους χρήστες, όπως φαίνεται στο Σχήμα 3-32.

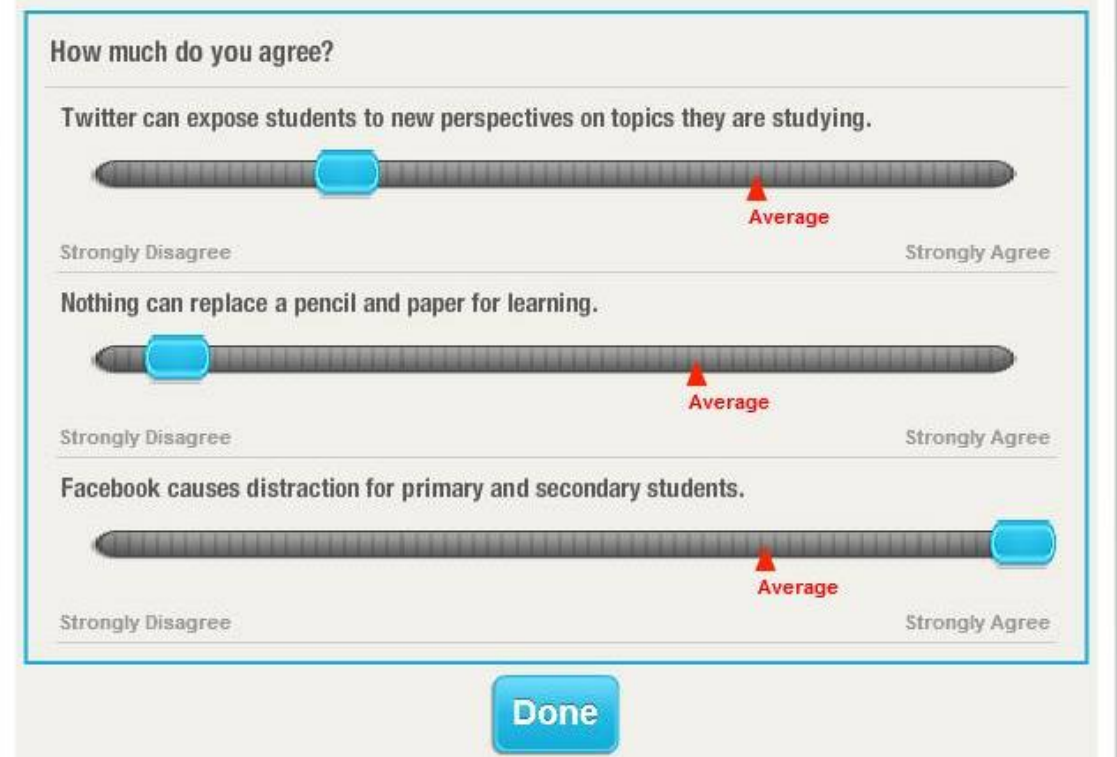

**Σχήμα 3- 32 : Ερωτήσεις που πρέπει να απαντήσει ο χρήστης σχετικά με το θέμα**

Στη συνέχεια ο χρήστης καλείται να πει την δική του προσωπική άποψη, αφού πρώτα έχει συνδεθεί με το σύστημα.

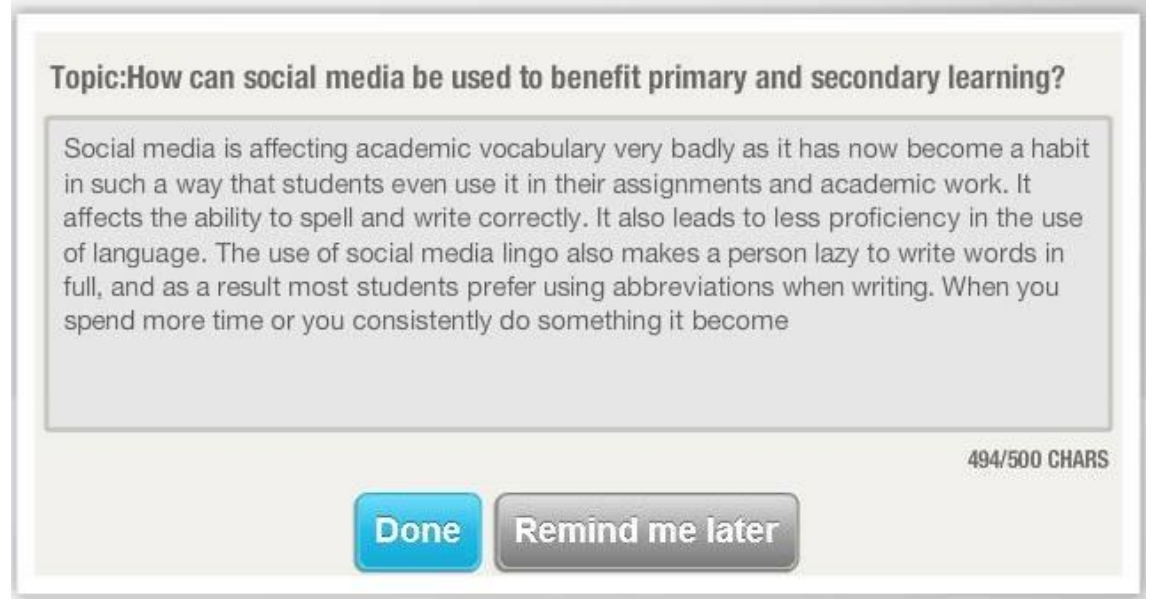

**Σχήμα 3- 33 : Εισαγωγή προσωπικής άποψης του χρήστη**

Τέλος, εμφανίζεται στο χάρτη η άποψη του χρήστη , με γαλάζιο χρώμα, αφού  $\beta \alpha \theta \mu$ ολογηθεί από 5 άτομα, όπως παρουσιάζεται στο Σχήμα 3-34.<br>Topic: How can social media be used to benefit primary and secondary learning?

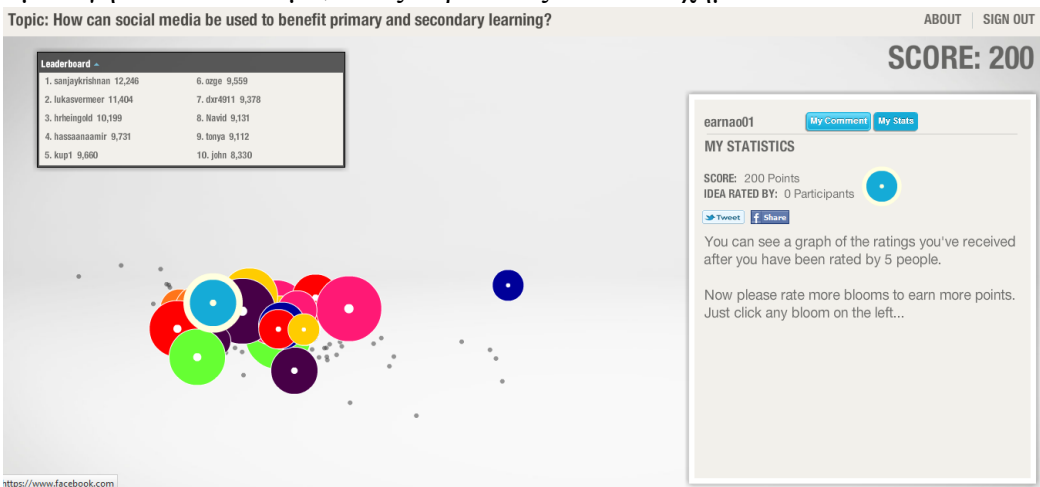

**Σχήμα 3-34 : Παρουσίαση της άποψης του χρήστη στο χάρτη**

#### <span id="page-37-0"></span>**3.4 TruthMapping**

#### <span id="page-37-1"></span>**3.4.1 Εισαγωγή**

Το TruthMapping είναι ένα online, διαδικτυακό σύστημα επιχειρηματολογίας στο οποίο ένας μεγάλος αριθμός χρηστών λαμβάνει μέρος. Ξεκίνησε τη λειτουργία του το 2005, και μέχρι σήμερα αποτελεί το πιο αντιπροσωπευτικό παράδειγμα, τουλάχιστον όσον αφορά τη δομή του. Για την κατασκευή του εργαλείου από τον Jack Paulus, χρησιμοποιήθηκαν οι τεχνολογίες jQuery, Django, Python, PostgreSQL, και jsPlumb. Βασίζεται σε μια παραλλαγή του μοντέλου του Toulmin, και πρόκειται για ένα εργαλείο που χρησιμοποιείται ώστε να αντιμετωπίσει τα πιο κοινά προβλήματα στην επιχειρηματολογία.

Το TruthMapping οριοθετεί το διάλογο γύρω από μια ιδέα, ένα θέμα ή μια απλή δήλωση. Ένα σύνολο δηλώσεων, με ή χωρίς συμπεράσματα, καλείται να υπερασπιστεί την αρχική ιδέα και τα παραπάνω απεικονίζονται σχηματικά, όπως φαίνεται και στο στιγμιότυπο του Σχήματος 3-35.

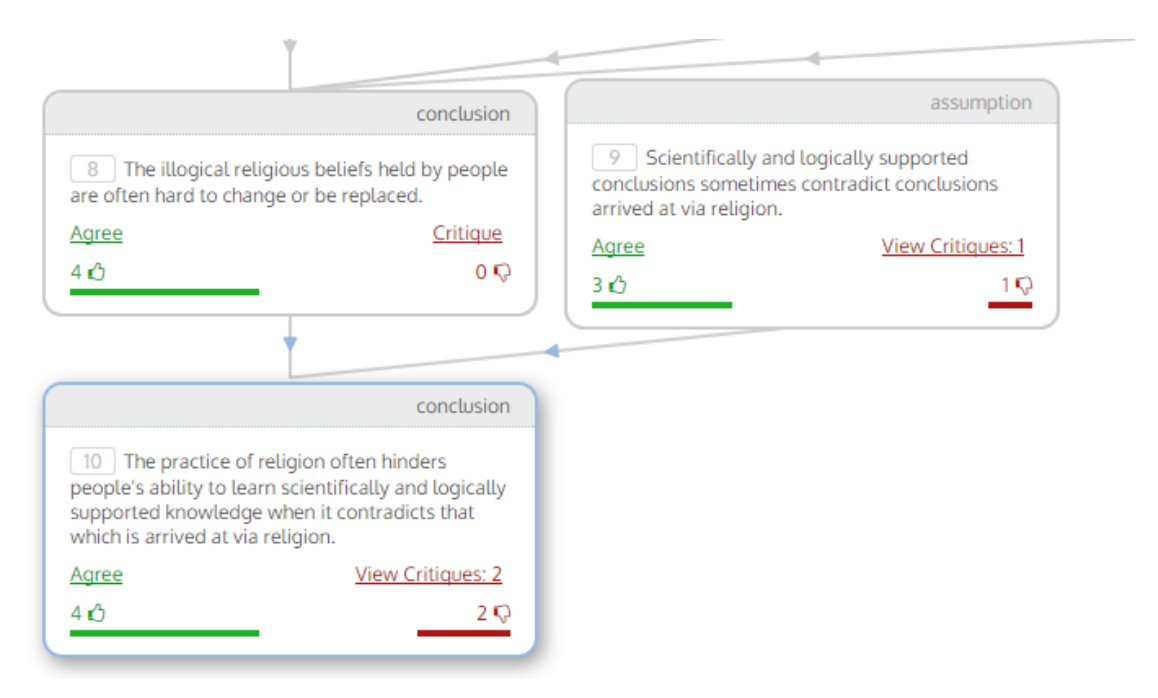

**Σχήμα 3-35: Στιγμιότυπο του TruthMapping**

Ο Jack Paulus, ιδρυτής της σελίδας, είχε ως κίνητρο να ενθαρρύνει τις ικανότητες της κριτικής σκέψης, με τη δημιουργία ενός τρόπου για να επιτρέψει στις συζητήσεις που λαμβάνουν χώρα στο διδίκτυο, να εξαλείψουν την παρέκβαση και την υπεροπτική στάση, να εκθέσουν όλες τις υποθέσεις και τις παραδοχές μιας συζήτησης, καθώς και να επιτρέψουν την πλήρη συμμετοχή χωρίς να θάβονται απόψεις.

Είναι ένα εργαλείο στο οποίο όλες οι υποθέσεις γύρω από ένα θέμα είναι σαφείς, αφού επιτρέπει στους ανθρώπους να επικοινωνούν και να παρουσιάζουν πιο αποτελεσματικά τις ιδέες τους και να πάρουν σχόλια από τους άλλους.

Παρέχει έναν εύκολο τρόπο για να συλλέξει και να οργανώσει τις ιδέες και παρέχει επίσης μια μέθοδο για τη εποικοδομητική δοκιμή ιδεών που ξεπερνά τα όρια του προτύπου πινάκων μηνυμάτων, των ηλεκτρονικών μηνυμάτων, και της συνομιλίας. Το TruthMapping είναι μια σελίδα για τα άτομα που πιστεύουν ότι η αιτιολογία πρέπει να είναι στο επίκεντρο της δημόσιας συζήτησης, και ο κύριος στόχος του είναι να ενισχύσει τις δεξιότητες της κριτικής σκέψης και να προωθήσει την εποικοδομητική συζήτηση.

#### <span id="page-39-0"></span>**3.4.2 Βασικές Λειτουργίες του TruthMapping**

Για την επίλυση αυτών των προβλημάτων, το Truthmapping χρησιμοποιεί ένα σύστημα λογικού συμπεράσματος ή επαγωγής. Και τα δυο συστήματα είναι πολύ παρόμοια, με τη διαφορά ότι ο τύπος της επαγωγής, μοντελοποιείται, με μια προστιθέμενη "πιθανότητα" σε κάθε λογικό βήμα.

Όταν ένας χρήστης δημιουργεί ένα θέμα, πρέπει κάποιος να το διαμελίσει σε προτάσεις, και τα συμπεράσματα να βγαίνουν από αυτές τις προτάσεις. Κάθε πρόταση παραπέμπει σε ένα αριθμό άλλων προτάσεων. Οι χρήστες μπορούν να συμφωνήσουν, να διαφωνήσουν ή και να ασκήσουν κριτική σε κάθε πρόταση. Η κριτική μπορεί στη συνέχεια να απαντηθεί από τον αρχικό συζητητή με μια διάψευση.

Η κριτική και η διάψευση ενός επιχειρήματος μπορούν να αναθεωρηθούν πολλές φορές από τους αντίστοιχους δημιουργούς τους, έτσι ώστε στο τέλος κάθε πρότασης ή υπόθεσης μπορεί να έχει μια λίστα από κριτικές, κάθε κριτική έχει μια λίστα αναθεωρήσεων, και κάθε αναθεώρηση έχει μια λίστα με αναθεωρήσεις της διάψευσης της. Από προεπιλογή, φαίνεται μόνο η παρουσίαση των προτάσεων και του συμπεράσματος. Για να εμφανιστούν οι αντιπαραθέσεις του κάθε επιχειρήματος και η αξιολόγηση τους, θα πρέπει να το επιλέξει ο χρήστης.

#### <span id="page-39-1"></span>**3.4.3 Χαρακτηριστικά του Truthmapping**

Όλες οι συζητήσεις έχουν πλαίσιο: Οι παραδοσιακές μέθοδοι της συζήτησης, περιλαμβάνουν τεράστιο όγκο πληροφοριών και πολλές φορές απομακρύνουν τη συζήτηση μακριά από τον αρχικό στόχο. Αυτό που απομένει τελικά είναι ανούσιες υπόσυζητήσεις, ενώ τα αρχικά σημεία της συζήτησης ξεχνιούνται εντελώς.

Η λύση του TruthMapping είναι να κάνει το κάθε επιχείρημα το βασικό πλαίσιο επί του οποίου θα γίνει η ανταλλαγή απόψεων, καθώς η ροή των πληροφοριών είναι πάντα προς το επιχείρημα.

Μείωση θορύβου: Οι συζητήσεις πολύ συχνά αποτελούνται από δύο ξεχωριστές φάσεις που αντιμετωπίζονται το ίδιο στις παραδοσιακές μεθόδους. Η πρώτη φάση αποτελείται από μπρός- πίσω αλληλεπιδράσεις μεταξύ των συμμετεχόντων, όπου ο ένας προσπαθεί να καταλάβει τι προσπαθεί να εκφράσει ο άλλος. Στην δεύτερη φάση εμφανίζεται η πραγματική αντιπαράθεση, στην οποία γίνεται η ξαφνική κατανόηση ενός ακατανόητου προβλήματος για το ποια είναι η πραγματική διαφωνία ("aha!" moment). Ενώ η πρώτη φάση είναι απαραίτητη ώστε να φτάσουμε στη δεύτερη, η δεύτερη είναι αυτή που έχει θεμελιώδη σημασία για τη συζήτηση. Δεδομένου ότι δεν υπάρχει διαφορά μεταξύ αυτών των φάσεων στις παραδοσιακές μεθόδους, το πραγματικό περιεχόμενο είναι θαμμένο μέσα σε πολύ θόρυβο, που αναγκάζει τους συμμετέχοντες να προσπαθήσουν να θυμηθούν όλα τα συναφή σημεία της συζήτησης, αγνοώντας τα λιγότερο σημαντικά. Η λύση του TruthMapping είναι να παρουσιάσει μόνο τη δεύτερη φάση, δηλαδή να αποκαλύψει μόνο αυτή τη στιγμή της ξαφνικής κατανόησης (τη τελική «θέση» του κάθε ατόμου), ενώ όλες οι προηγούμενες αναθεωρήσεις, και τα αντεπιχειρήματα που έχουν καταρριφθεί, αρχειοθετούνται αυτόματα εξαλείφοντας έτσι το σχετικό θόρυβο.

Εξαλείφει την Παρεκτροπή: Λόγω της έλλειψης πλαισίου στις τυποποιημένες μεθόδους της συζήτησης, η παρέκβαση εμφανίζεται συχνά τόσο άθελα, όσο και ηθελημένα. Η παρέκβαση που εμφανίζεται άθελα, αναμένεται εντός των μεθόδων χωρίς καθόλου πλαίσιο. Η σκόπιμη παρέκβαση εμφανίζεται συχνά ως απάντηση σε μια έγκυρη κριτική μιας άποψης, σε μια προσπάθεια να αποσπάσει την προσοχή των άλλων συμμετεχόντων από την εν λόγω πληροφορία, και να θάψει τέτοιου είδους πληροφορία ανάμεσα σε άλλες απόψεις. Και οι δύο μορφές της παρέκβασης είναι θεμελιωδώς επιβλαβείς για την κατανόηση του θέματος.

Η λύση TruthMapping είναι να σπάσει το θέμα στα συστατικά μέρη του, έτσι ώστε οποιαδήποτε προσπάθεια για παρεκτροπή να είναι εμφανής σε όλους. Εμποδίζει την παρέκβαση της συζήτησης, καθιστώντας το επιχείρημα το βασικό πλαίσιο επί του οποίου θα γίνει η ανταλλαγή απόψεων, καθώς η ροή των πληροφοριών είναι πάντα προς το επιχείρημα, σε αντίθεση με άλλες μεθόδους όπως η συνομιλία, το ηλεκτρονικό ταχυδρομείο (email), τα μηνύματα κειμένου (sms) και τα blogs.

35

Εξοικονόμηση Χρόνου: Λόγω της εξωτερικής ροής πληροφοριών στις παραδοσιακές μεθόδους, υπάρχει ένα σαφές πλεονέκτημα στην κατασκευή όσο πιο πολλών συμβολών είναι δυνατόν, επειδή όταν σταματήσει ο χρήστης να συμβάλλει στη συζήτηση , ο "αντίπαλός" του, θα θεωρείται νικητής. Αυτή η απαίτηση του χρόνου μπορεί να αποθαρρύνει πολλά άτομα που έχουν μεγάλες σκέψεις να τις μοιραστούν σε μια συζήτηση.

Το TruthMapping επιτρέπει σε ένα κριτή να κάνει μια ενιαία, υψηλής ευκρίνειας, καταστροφική κριτική ότι ο υπερασπιστής του θέματος δεν μπορεί να κρυφτεί, ανεξάρτητα από το πόσο παραγωγικός είναι. Έτσι, οι άλλοι χρήστες δεν μπορούν να "θάψουν" τη συμβολή ενός χρήστη μέσω αλλεπάλληλων posts.

Επίσης, ο χρήστης που θέλει να ενημερωθεί επί ενός παρόντος θέματος, μπορεί να το κάνει πολύ πιο γρήγορα σε σχέση με ένα forum ή blog, αφού δε χρειάζεται να ανατρέξει σε αρκετές σελίδες άχρηστων πολλές φορές πληροφοριών, αποφεύγοντας το spaming και το trolling που συναντάμε σε τέτοιες περιπτώσεις.

Με βάση το θέμα που επιλέγεται, παρουσιάζονται τα σχόλια που έχουν παρατεθεί για αυτό, με τρόπο εύχρηστο, εφόσον η ροή των απαντήσεων δεν συμπεριλαμβάνει κάθε φορά τον ισχυρισμό για τον οποίο παρατίθεται η απάντηση όπως γίνεται συνήθως σε συζητήσεις. Το γεγονός αυτό το κάνει λιγότερο χρονοβόρο προς ανάγνωση των απόψεων που έχουν κατατεθεί. Έτσι, το περιεχόμενο είναι πολύ πιο πλούσιο και συνεκτικό, αφού μόνο οι αληθινές διαφωνίες είναι ορατές από προεπιλογή.

Τέλος, στο TruthMapping, ένας ισχυρισμός είναι δομημένος σαν μια μαθηματική απόδειξη. Κάθε βήμα στην απόδειξη αποτελεί ένα τμήμα της θέσης του χρήστη, καθώς και το σύνολο των τοποθετήσεων ρητά. Αυτό είναι καλό γιατί οι χρήστες μπορούν να αντιμετωπίσουν συγκεκριμένα μέρη ενός ισχυρισμού, αντί ολόκληρου του ισχυρισμού, εξοικονομώντας χρόνο .

Αξιολόγηση και Κριτική Επιχειρημάτων: Οι χρήστες δημιουργούν επιχειρήματα δηλώνοντας ισχυρισμούς, στους οποίους μπορούν να προστεθούν κριτικές, ή και αντικρούσεις από άλλους χρήστες. Τα επιχειρήματα μπορούν να συνδεθούν μεταξύ τους και να γίνουν αποδεικτικά στοιχεία. Το TruthMapping είναι ένα εργαλείο που επιτρέπει στους χρήστες να κριτικάρουν και να αξιολογούν τους ισχυρισμούς αυτούς, και το οποίο προωθεί τη συνεχή εξέλιξη ενός ισχυρισμού, έτσι ώστε να γίνει όλο και πιο σωστός, ή να καταρρεύσει κάτω από τις αδυναμίες του. Η ιστοσελίδα

36

χρησιμοποιείται έτσι ώστε οι χρήστες να μάθουν και να εξασκήσουν τη λογική των συζητήσεων.

Αναπαράσταση επιχειρημάτων: Το TruthMapping χρησιμοποιώντας τεχνικές απεικόνισης δείχνει την κατάσταση της όλης πορείας της επιχειρηματολογίας και των επιχειρημάτων που έχουν εισαχθεί από τους χρήστες του συστήματος. Οι συμμετέχοντες μπορούν να συμφωνήσουν ή να διαφωνήσουν πάνω σε ένα συγκεκριμένο θέμα που έχει ήδη αναρτηθεί, έτσι ώστε να χρωματιστεί ο χάρτης. Κάθε κόμβος είναι χρωματισμένος με βάση το ποσοστό των ψήφων υπέρ (πράσινο) και κατά (κόκκινο). Το TruthMapping χρησιμοποιεί μια βάση δεδομένων για την αναπαράσταση των επιχειρημάτων αυτών πάνω σε ένα χάρτη, στον οποίο φαίνεται το ποσοστό της αξιολόγησης του κάθε ενός από αυτά, καθώς και η σύνδεση μεταξύ τους.

Ενημέρωση Χρηστών: Τέλος, επιπλέον χαρακτηριστικά όπως η δυνατότητα δημιουργίας ομάδας χρηστών και ειδοποιήσεις μέσω ηλεκτρονικού ταχυδρομείου σχετικά με συγκεκριμένα συμβάντα (κατάρριψη μιας δήλωσης ή μιας ιδέας, αλλαγή μιας ιδέας, κλπ) επιτρέπουν την πιο αποδοτική συμμετοχή στο σύστημα.

#### **Προβλήματα με την προσέγγιση του Truthmapping:**

 Το Truthmapping υποστηρίζει μόνο ένα συγκεκριμένο είδος συζήτησης: τη συστηματική συζήτηση μιας σαφής δήλωσης που μπορεί να διατυπωθεί σε προτάσεις και υποθέσεις. Ένα παράδειγμα είναι η παρούσα ανοικτή συζήτηση σχετικά με την έκτρωση. Μια δήλωση όπως «Η έκτρωση πρέπει να είναι νόμιμη έως Χ μήνες της εγκυμοσύνης» μπορεί να χωρισθεί σε προτάσεις και υποθέσεις, κάθε μια από τις οποίες μπορεί στη συνέχεια να υποστηριχθεί στις κριτικές. Ωστόσο, μια ανοικτή ερώτηση όπως «Σε ποιες περιπτώσεις πρέπει η έκτρωση να είναι νόμιμη;» είναι αδύνατο να "χωρέσει" στο πλαίσιο του Truthmapping. Στην πραγματικότητα, η όλη συζήτηση έχει πιθανότητες να είναι παραγωγική, εάν ο αρχικός συγγραφέας έχει μια θεωρία που σχετίζεται με το πρόσωπό του και είναι πρόθυμος και ικανός να εκθέσει όλες τις προτάσεις και τα λογικά βήματα που πρέπει να επικριθούν. Σε γενικές γραμμές, το αυστηρό λογικό πλαίσιο που επιβάλλεται σε κάθε συζήτηση στο Truthmapping, μπορεί να εμποδίσει τη συνομιλία για όλα, ή και μερικά θέματα.

 Η διεπαφή του χρήστη είναι επιβλαβής για την εμπειρία. Ο διαχωρισμός του γραφήματος και των δηλώσεων κατά την άποψη του αναγνώστη, εμποδίζει την άμεση χειραγώγηση και κάνει το γράφημα μια περίεργη παραξενιά , παρά μια πραγματική βοήθεια για ένα χρήστη.

Κατά την εισαγωγή δηλώσεων σε ένα νέο θέμα, υπάρχει μια αναπτυσσόμενη λίστα (dropdown list) δίπλα από κάθε πρόταση / υπόθεση για να επιλέξει ο χρήστης ποια άλλη πρόταση / υπόθεση υποστηρίζει, η οποία προσδιορίζεται από έναν αριθμό. Από τη στιγμή που γίνεται μια τέτοια επιλογή υποστήριξης, γίνεται επαναφόρτωση της σελίδας και οι αριθμοί των προτάσεων / υποθέσεων αλλάζουν.

Αυτό παραβιάζει την αρχή της σχετικής σταθερότητας, σύμφωνα με την οποία τα στοιχεία δεν θα πρέπει να αλλάξουν τη θέση τους ή την αναγνώριση χαρακτηριστικών για κανέναν προφανή λόγο.

 Τέλος, ένα άλλο πρόβλημα είναι ότι, χρησιμοποιώντας το TruthMapping, ο χρήστης αισθάνεται πολύ διαφορετικά να συζητά με πιο οικείους τρόπους, είτε πρόσωπο με πρόσωπο, είτε σε χαρτί, είτε σε απευθείας σύνδεση.

#### <span id="page-43-0"></span>**3.4.6 Στιγμιότυπα Οθόνης και Βασικές Οδηγίες Χρήσης του TruthMapping**

Ο χρήστης για να μπορεί να λάβει μέρος σε μια συζήτηση θα πρέπει να εγγραφεί στο σύστημα. Στη συνέχεια, αν επιθυμεί να δημιουργήσει ένα καινούργιο θέμα (topic), θα πρέπει να επιλέξει την κατηγορία στην οποία θα τοποθετηθεί το θέμα, ορίζοντας και ένα τίτλο, ο οποίος αποτελεί και το αντικείμενο που θα αναλυθεί, όπως φαίνεται στο Σχήμα 3-36.

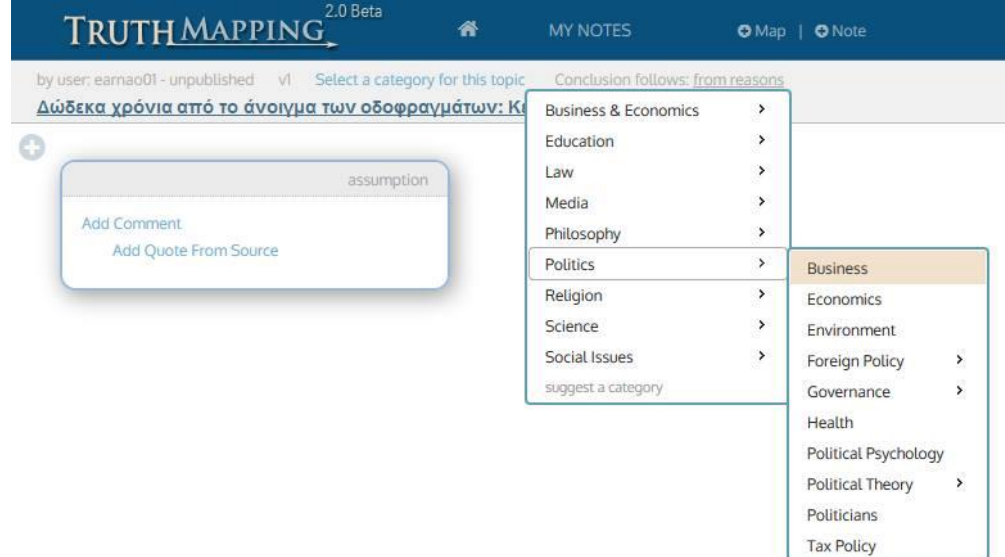

**Σχήμα 3-36: Δημιουργία νέου χάρτη**

Ακολούθως, αρχίζει την επεξεργασία, διατυπώνοντας μια αρχική πρόταση (statement), η οποία αποτελεί μια προϋπόθεση (premise). Ο αρχικός συζητητής του θέματος μπορεί να διατυπώσει όσες προϋποθέσεις επιθυμεί, έχοντας όμως ως τελικό στόχο να καταλήξει σε ένα συμπέρασμα (conclusion). Ένα βασικό χαρακτηριστικό του εργαλείου TruthMapping, είναι ότι ο χρήστης έχει τη δυνατότητα να στηρίξει μια προϋπόθεση μέσω άλλων που είχε προηγουμένως καταθέσει, ώστε αυτή να προκύπτει ως λογικό επακόλουθο.

Η κάθε μια πρόταση που προκύπτει θα πρέπει να υποστηρίζει κάποια επόμενη, έτσι ώστε όλες οι προτάσεις θα πρέπει να είναι συνδεδεμένες μεταξύ τους όταν έχει ολοκληρώσει. Καθ' όλη αυτή τη διάρκεια της επεξεργασίας, εμφανίζεται στο χρήστη ένα statement map, ώστε να βλέπει σε μια οπτικοποιημένη μορφή σε ποιο στάδιο έχει φτάσει, αλλά και όλες τις συνδέσεις μεταξύ των επιχειρημάτων του. Ο χρήστης προχωράει βήμα-βήμα μέχρι την τελική πρόταση, η οποία αποτελεί το συμπέρασμα της όλης σκέψης του, όπως αναπαριστάται στο Σχήμα 3-37.

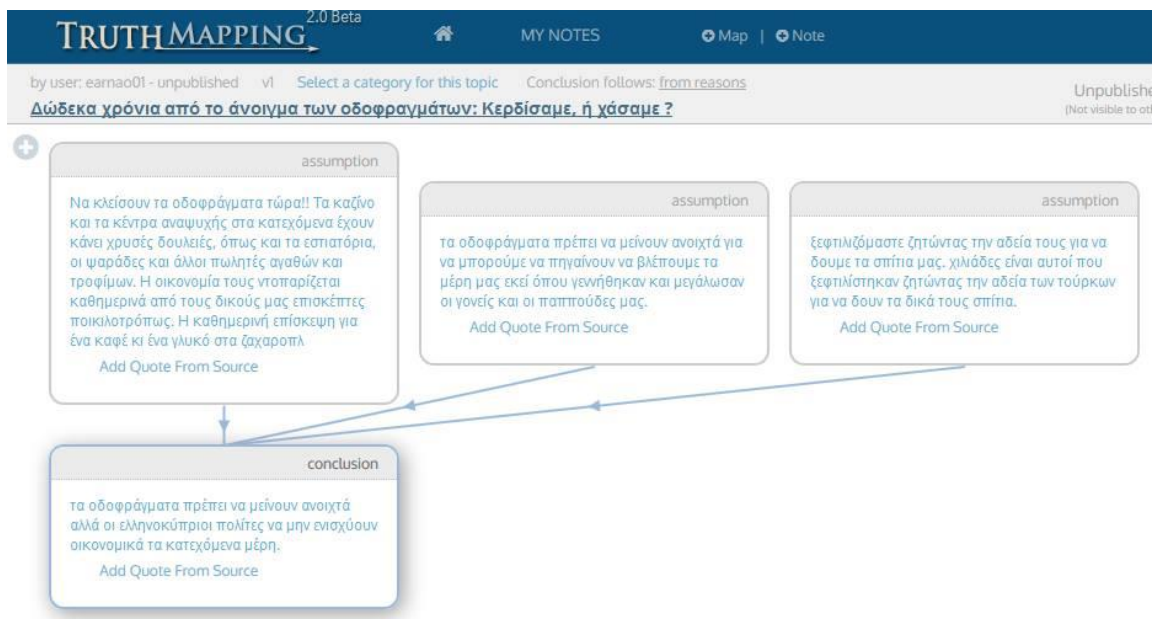

**Σχήμα 3-37: Ολοκλήρωση του Χάρτη**

Από την άλλη μεριά, οι υπόλοιποι χρήστες του συστήματος μπορούν να αλληλεπιδράσουν αφού, ο καθένας μπορεί να στηρίξει ή όχι την κάθε πρόταση ξεχωριστά. Στην περίπτωση που διαφωνήσει με μια πρόταση, του δίνεται η επιλογή να ασκήσει κριτική αναλύοντας τους λόγους. Οι χρήστες μπορούν να αξιολογήσουν και κριτικές άλλων χρηστών. Δίπλα από κάθε προϋπόθεση ή κριτική, αναγράφεται το ποσοστό αυτό.

Στον αρχικό συζητητή του θέματος δίνεται η δυνατότητα να αντικρούσει την κάθε κριτική που δέχθηκαν τα επιχειρήματά του, με τον περιορισμό όμως μιας αντίκρουσης ανά κριτική.

Η πορεία της όλης επιχειρηματολογίας παρουσιάζεται συνοπτικά στους χρήστες, μέσω του εργαλείου statement map, στο οποίο φαίνονται αριθμημένα τα επιχειρήματα, το ποσοστό της αξιολόγησης τους, καθώς και η σύνδεση μεταξύ τους, όπως φαίνεται στο Σχήμα 3-38. [22] [23]

| κατεχόμενα μέρη.                                                                                                    | Resolved: τα οδοφράγματα πρέπει να μείνουν ανοιχτά αλλά οι ελληνοκύπριοι πολίτες να μην ενισχύουν οικονομικά τα |                  |                                                                                                    |                       |                                                                                                    |            |
|----------------------------------------------------------------------------------------------------|----------------------------------------------------------------------------------------------------|------------------|----------------------------------------------------------------------------------------------------|-----------------------|----------------------------------------------------------------------------------------------------|------------|
|                                                                                                    |                                                                                                    |                  |                                                                                                    |                       |                                                                                                    |            |
| Agreed                                                                                                    | assumption                                                                                                    |                  |                                                                                                    |                       |                                                                                                    |            |
| Να κλείσουν τα οδοφράγματα τώρα!! Τα<br>καζίνο και τα κέντρα αναψυχής στα κατεχόμενα<br>έχουν κάνει χρυσές δουλειές, όπως και τα<br>εστιατόρια, οι ψαράδες και άλλοι πωλητές αγαθών<br>και τροφίμων. Η οικονομία τους ντοπαρίζεται<br>καθημερινά από τους δικούς μας επισκέπτες<br>ποικιλοτρόπως. Η καθημερινή επίσκεψη για ένα<br>καφέ κι ένα γλυκό στα ζαχαροπλ |                                                                                                    | <b>Disagreed</b> |                                                                                                    | assumption            | Agreed                                                                                                    | assumption |
|                                                                                                    |                                                                                                    |                  | τα οδοφράγματα πρέπει να μείνουν ανοιχτά<br>για να μπορούμε να πηγαίνουν να βλέπουμε τα<br>μέρη μας εκεί όπου γεννήθηκαν και μεγάλωσαν οι<br>γονείς και οι παππούδες μας. |                       | ξεφτιλιζόμαστε ζητώντας την αδεία τους για<br>να δουμε τα σπίτια μας, χιλιάδες είναι αυτοί που<br>ξεφτιλίστηκαν ζητώντας την αδεία των τούρκων για<br>να δουν τα δικά τους σπίτια. |            |
|                                                                                                    |                                                                                                    | Agree            |                                                                                                    | <b>View Critiques</b> | (reset)                                                                                                    | Critique   |
| (reset)                                                                                                    | Critique                                                                                                    | 1 <sub>0</sub>   |                                                                                                    | $1\overline{Q}$       | 20                                                                                                    | 0Q         |
|                                                                                                    | scores                                                                                                    |                  |                                                                                                    |                       |                                                                                                    |            |
| Agreed                                                                                                    | conclusion                                                                                                    |                  |                                                                                                    |                       |                                                                                                    |            |
| 4<br>αλλά οι ελληνοκύπριοι πολίτες να μην ενισχύουν                                                                                                    | τα οδοφράγματα πρέπει να μείνουν ανοιχτά                                                                        |                  |                                                                                                    |                       |                                                                                                    |            |
| οικονομικά τα κατεχόμενα μέρη.<br>(reset)                                                                                                    | Critique                                                                                                    |                  |                                                                                                    |                       |                                                                                                    |            |
| 20                                                                                                    | 0 <sub>Q</sub>                                                                                                  |                  |                                                                                                    |                       |                                                                                                    |            |

**Σχήμα 3-38: Οι χρήστες μπορούν να συμφωνήσουν με μια άποψη ή να ασκήσουν μια κριτική**

### <span id="page-46-0"></span>**Κεφάλαιο 4**

#### <span id="page-46-1"></span>**Συμπεράσματα**

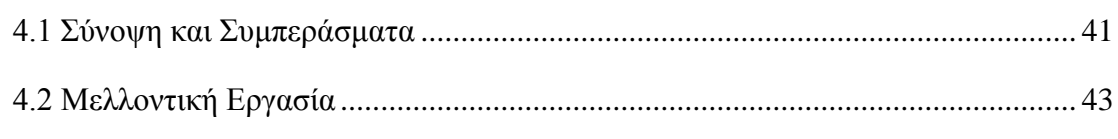

#### <span id="page-46-2"></span>**4.1 Σύνοψη και Συμπεράσματα**

Στη παρούσα διπλωματική εργασία έγινε ανάλυση των εργαλείων οπτικοποίησης επιχειρημάτων DebateGraph, OpinionSpace και TruthMapping. Φάνηκε μέσα από την έρευνα που έγινε στην παρούσα εργασία ότι τα τελευταία χρόνια τα συστήματα επιχειρηματολογίας παρουσιάζουν μεγάλη ανάπτυξη. Παρατηρήθηκε ότι τα εξής εργαλεία παρουσιάζουν αρκετές ομοιότητες ως προς τον τρόπο που λειτουργούν, αλλά και αρκετές διαφορές. Ένα κοινό χαρακτηριστικό των εργαλείων αυτών είναι η χαρτογράφηση των επιχειρημάτων και η λήψη των αποφάσεων. Όλα τα εργαλεία έχουν άψογο σχεδιασμό για την παρουσίαση των επιχειρημάτων, είναι σε μεγάλο βαθμό εύχρηστα και προσφέρουν αφθονία επιλογών στους χρήστες τους. Επιπλέον και τα τρία εργαλεία προάγουν την συνεργατικότητα μεταξύ των χρηστών μέσω της συμμετοχής τους και της δυνατότητας ψήφου. Οι χρήστες είναι ελεύθεροι να αλλάξουν τις βαθμολογίες στο προφίλ τους και να επεξεργαστούν τις παρατηρήσεις και τις κριτικές τους ανά πάσα στιγμή.

Μέσα από την ανάλυση των προαναφερθέντων εργαλείων εκτός από τις ομοιότητες των εργαλείων εξήχθηκαν τα ακόλουθα συμπεράσματα για κάθε ένα από τα πιο πάνω εργαλεία.

Στο πρώτο εργαλείο το οποίο αναλύσαμε στην εργασία αυτή, το DebateGraph, καταλήξαμε στο συμπέρασμα πως το βασικό χαρακτηριστικό του είναι η διασύνδεση των ιδεών και απόψεων που αναρτούν οι χρήστες στα εργαλεία αυτά. Το εργαλείο αυτό παρέχει τη δυνατότητα συνεργασίας μεταξύ χρηστών για μια πιο ολοκληρωμένη συζήτηση και ανάλυση για ένα ζήτημα. Επιπλέον αποτελείται από συνεργατικούς

χάρτες, οι οποίοι αποτελούνται από τις ιδέες και απόψεις των συμμετεχόντων και μπορεί να περιλαμβάνει περισσότερα από ένα θέματα. Οι συμμετέχοντες μπορούν να προσθέσουν μια θέση, μια άποψη, επιχειρήματα εναντίωσης ή υποστηρικτικά επιχειρήματα σε μια συζήτηση, και ο χάρτης κάθε φορά αναδιαμορφώνεται αυτόματα. Το DebateGraph παρέχει τη δυνατότητα στο χρήστη να μπορεί να επιλέξει από ένα σύνολο από διαφορετικές προβολές. Μπορεί να βλέπει τα πλαίσια σε μορφή φυσαλίδων, σε μορφή δέντρου, παραταγμένα σε κουτιά και κυκλικά γύρω από το κεντρικό θέμα ή στοιβαγμένα σε πλαίσια το ένα κάτω από το άλλο. Μπορεί επίσης να βλέπει το σύνολο των πλαισίων της συζήτησης, ή μόνο ένα κομμάτι της.

Το δεύτερο εργαλείο που αναλύσαμε το οποίο ονομάζεται TruthMapping καταλήξαμε μέσω της έρευνας ότι είναι ένα από τα πιο αντιπροσωπευτικά παραδείγματα της δομημένης επιχειρηματολογίας στο διαδίκτυο και το μοντέλο που χρησιμοποιείται είναι σε μεγάλο βαθμό παρόμοιο με το μοντέλο του Toulmin, αφού η κάθε μια πρόταση που προκύπτει θα πρέπει να υποστηρίζει κάποια επόμενη, έτσι ώστε όλες οι προτάσεις θα πρέπει να είναι συνδεδεμένες μεταξύ τους όταν έχει ολοκληρώσει. Το εργαλείο αυτό λειτουργεί από το 2005 και θεωρείται ως μια από τις πιο επιτυχημένες απόπειρες δημιουργίας συστήματος επιχειρηματολογίας. Χρησιμοποιείται από πολλούς χρήστες για ανάλυση θεμάτων σε πολλούς τομείς, όπως στο τομέα της πολιτικής, της Θρησκείας, της επιστήμης, της Παιδείας και των Μέσων Μαζικής Επικοινωνίας.

Το Opinion Space, οι χρήστες καλούνται να επιλέξουν ανάμεσα στα ήδη υπάρχοντα ενεργά θέματα που υπάρχουν για συζήτηση, τα οποία είναι αναρτημένα από το Υπουργείο Εξωτερικών των ΗΠΑ. Οι συμμετέχοντες μπορούν να δουν που βρίσκονται στο χάρτη σε σχέση με τις απόψεις των άλλων χρηστών.

Διαφορές που παρατηρήθηκαν μέσα από την ανάλυση των εργαλείων αυτών είναι ως προς τον τρόπο βαθμολογίας και αναπαράστασης των επιχειρημάτων στον χάρτη. Η βασική διαφορά του Opinion Space σε σύγκριση με τα υπόλοιπα εργαλεία ως προς την αναπαράσταση είναι ότι η άποψη του κάθε χρήστη αντιπροσωπεύεται από ένα σημείο στο χάρτη. Το μέγεθος και η φωτεινότητα του κάθε σημείου καθορίζεται από το σταθμισμένο μέσο όρο των αξιολογήσεων που άλλοι χρήστες έχουν εκχωρήσει για το αντίστοιχο σχόλιο. Σε αντίθεση στο TruthMapping οι απόψεις συνδέονται με τέτοιο τρόπο ώστε στο τέλος να προκύπτει ένα γενικό συμπέρασμα μέσω των επιχειρημάτων, ενώ στο DebateGraph χρησιμοποιεί πλαίσια και βέλη για την παρουσίαση και τη σύνδεση των ιδεών και των στοιχείων που περιλαμβάνει το θέμα που αναλύεται. Οι σχέσεις αποτελούν το συνδετικό κρίκο ανάμεσα στις ιδέες, επιτρέποντας με αυτόν τον τρόπο την δόμηση πλούσιων χαρτών. Παρουσιάζονται ως βέλη που δείχνουν τη διαδρομή από την ιδέα που πηγάζουν, προς την ιδέα στην οποία αναφέρονται. Η φορά των βελών αυτών δείχνει πάντα προς το ανώτερο επίπεδο. Με αυτό τον τρόπο, δομούν τα επίπεδα του χάρτη και δίνουν την αίσθηση του βάθους.

Ως προς τον τρόπο βαθμολογίας στο DebateGraph οι χρήστες έχουν τη δυνατότητα να βαθμολογούν τα ζητήματα που διαβάζουν με βαθμό από το 1 μέχρι το 9. Το κατά πόσο είναι δημοφιλής μία θέση φαίνεται από το πάχος του βέλους που τη συνδέει με το θέμα με το οποίο σχετίζεται. Στο OpinionSpace όλες οι αξιολογήσεις εγγράφονται μέσω μιας οριζόντιας "μπάρας" που λειτουργεί σαν μια γραμμή κύλισης. Ο χρήστης έχει επίσης ζητηθεί να εισάγει ένα σχόλιο κειμένου στο τρέχον θέμα συζήτησης. Στο εργαλείο TruthMapping ένας νέος χρήστης παρουσιάζεται με απόψεις καθώς του ζητείται να τις βαθμολογήσει σε μια συνεχή κλίμακα μεταξύ «διαφωνώ» και «συμφωνώ απόλυτα».

#### <span id="page-48-0"></span>**4.2 Μελλοντική Εργασία**

Η οπτικοποίηση επιχειρημάτων είναι η αναπαράσταση των δεδομένων σε γράφημα ώστε να μπορούν να απεικονιστούν και να εξεταστούν οι ιδέες και οι απόψεις του κάθε χρήστη καλύτερα. Αποτελεί αναπόσπαστο κομμάτι του διαδικτύου, και συνεχώς παρουσιάζονται καινούρια εργαλεία που εξυπηρετούν διάφορους σκοπούς και καλύπτουν ποικίλους χώρους. Λόγω της μεγάλης ποσότητας των δεδομένων ολοένα και περισσότερο μεγαλώνει η ανάγκη για χρήση των εργαλείων οπτικοποίησης ώστε να συμβάλλουν στην καλύτερη και γρηγορότερη ανάλυση των δεδομένων.

Όλα τα πιο πάνω εργαλεία που προαναφέραμε μπορούν να παρέχουν ένα μεγάλο όφελος στην πολιτική διαδικασία αφού μέσα από τα εργαλεία αυτά ενισχύεται η διαδικασία της Διαβούλευσης λόγω του ότι η φωνή του κάθε πολίτη μπορεί να ακουστεί, ενισχύεται η λογοδοσία, και ενισχύεται τελικά η όλη Δημοκρατία, αφού λόγω των παραπάνω, όλο και περισσότεροι Πολίτες έχουν κίνητρο να συμμετέχουν στα κοινά. Με την δημιουργία νέων εργαλείων ειδικά σχεδιασμένων για την κάθε κυβέρνηση της κάθε χώρας, οι κυβερνητικοί φορείς θα μπορούν να προβούν σε παρόμοιες έρευνες που αφορούν εσωτερικές και εξωτερικές πολιτικές της κάθε χώρας

για να εντοπίσουν τους προβληματισμούς και τους βαθύτερους στοχασμούς των κατά πλειοψηφία πολιτών. Έτσι, θα ενισχύεται τελικά η πολιτική συνοχή και ευημερία.

Επίσης, μια άλλη επιστήμη που θα μπορούσε να ασχοληθεί με νέα εργαλεία, είναι η κοινωνιολογία. Μέσω των Εργαλείων Οπτικοποίησης Επιχειρημάτων μπορούν να εξαχθούν συμπεράσματα που αφορούν κατά πόσο σε μια κοινωνία οι πολίτες έχουν τη νοημοσύνη, τη σωστή εκπαίδευση ή και την διάθεση να χρησιμοποιούν σωστή και δομημένη επιχειρηματολογία. Πολίτες και κατ' επέκταση όλες οι κοινότητες μπορούν να μάθουν να επιχειρηματολογούν σωστά, να αυξήσουν την κριτική τους σκέψη, και να μπορούν να συζητούν και να παίρνουν αποφάσεις για δύσκολα θέματα.

Σημαντική συμβολή της επιχειρηματολογίας φαίνεται να είναι στον τομέα της εκπαίδευσης αφού υπάρχει μια άρρηκτη σχέση μεταξύ μαθητή και επιχειρηματολογίας. Η καθημερινότητα ενός μαθητή σχετίζεται άμεσα με την επιχειρηματολογία. Η επιχειρηματολογία συμβάλει στην δημιουργία μαθητών ενεργούς σε διάφορα θέματα πολιτικής, κοινωνίας και περιβάλλοντος. Μέσω εργαλείων οπτικοποίησης επιχειρημάτων οι μαθητές και φοιτητές από όλο τον κόσμο θα μπορούν να αλληλεπιδρούν μεταξύ τους για οποιοδήποτε θέμα και να παίρνουν αποφάσεις για δύσκολα και πολύπλοκα ζητήματα.

### <span id="page-50-0"></span>**Βιβλιογραφία**

- [1] Βικιπαίδεια, «Βικιπαίδεια/Ελεύθερη Εγκυκλοπαίδεια,» 27 April 2015. [Ηλεκτρονικό]. Available: http://el.wikipedia.org/wiki/%CE%94%CE%B9%CE%B1%CE%B4%CE%AF% CE%BA%CF%84%CF%85%CE%BF. [Πρόσβαση 25 May 2015].
- [2] «Staff and Departmental Development Unit,» University of Leeds, [Ηλεκτρονικό]. Available: http://www.sddu.leeds.ac.uk/online\_resources/wikis/what\_is.html. [Πρόσβαση 25 May 2015].
- [3] «wikipedia,» [Ηλεκτρονικό]. Available: http://el.wikipedia.org/wiki/%CE%99%CF%83%CF%84%CE%BF%CE%BB%C F%8C%CE%B3%CE%B9%CE%BF. [Πρόσβαση 25 May 2015].
- [4] «wikispace Web 2.0 in Learning,» [Ηλεκτρονικό]. Available: https://learn20.wikispaces.com/Blogging%28%CE%BA%CE%B5%CE%AF%C E%BC%CE%B5%CE%BD%CE%BF%29#What\_is\_blog.
- [5] w. -. W. 2. i. L. 2.. [Ηλεκτρονικό]. Available: https://learn20.wikispaces.com/%CE%9A%CE%BF%CE%B9%CE%BD%CF%8 9%CE%BD%CE%B9%CE%BA%CE%AE+%CE%94%CE%B9%CE%BA%CF %84%CF%8D%CF%89%CF%83%CE%B7+%28%CE%BA%CE%B5%CE%AF %CE%BC%CE%B5%CE%BD%CE%BF%29.
- [6] T. G. A. P. Jodi Schneider. [Ηλεκτρονικό]. Available: http://www.semantic-webjournal.net/sites/default/files/swj138\_2.pdf.
- [7] «Λογική: Θεωρία και Πρακτική-Βιβλίο Μαθητή,» [Ηλεκτρονικό]. Available: http://ebooks.edu.gr/modules/ebook/show.php/DSGL-C121/40/244,1171/.
- [8] Toulmin. [Ηλεκτρονικό]. Available: http://johnnywalters.weebly.com/uploads/1/3/3/5/13358288/toulmin-the-uses-ofargument\_1.pdf.
- [9] Stacy Weida, Karl Stolley, «OWL,» 6 November 2014. [Ηλεκτρονικό]. Available: https://owl.english.purdue.edu/owl/resource/588/03/. [Πρόσβαση 3 May 2015].
- [10] wikipedia. [Ηλεκτρονικό]. Available: http://en.wikipedia.org/wiki/Toulmin\_method.
- [11] Δ. Μερίδου, «Πανεπιστήμιο Πατρών,» 2012. [Ηλεκτρονικό]. Available: http://nemertes.lis.upatras.gr/jspui/handle/10889/5973.
- [12] Lisa, «Open Knowledge Blog,» [Ηλεκτρονικό]. Available: http://blog.okfn.org/2010/07/01/debategraph/.
- [13] «Debategraph,» [Ηλεκτρονικό]. Available: http://debategraph.us/about/.
- [14] «wikipedia,» [Ηλεκτρονικό]. Available: http://en.wikipedia.org/wiki/Debategraph.
- [15] «American Association of School Librarians,» [Ηλεκτρονικό]. Available: http://www.ala.org/aasl/standards-guidelines/bestwebsites/2010#contentcollaboration.
- [16] «debategraph,» [Ηλεκτρονικό]. Available: http://debategraph.org/Details.aspx?nid=65027.
- [17] «debategraph,» [Ηλεκτρονικό]. Available: http://debategraph.org/Details.aspx?nid=64946.
- [18] «wikipedia,» [Ηλεκτρονικό]. Available: http://en.wikipedia.org/wiki/Opinion\_Space.
- [19] U. G. O. Krishnan. [Ηλεκτρονικό]. Available: http://opinion.berkeley.edu/pubs/krishnan-LINC2013.pdf.
- [20] «Dipnote,» [Ηλεκτρονικό]. Available: https://blogs.state.gov/stories/2011/02/16/opinion-space-30-launches-stategov.
- [21] B. R. G. Faridani. [Ηλεκτρονικό]. Available: http://goldberg.berkeley.edu/pubs/chi-2010-opinion-space.pdf.
- [22] «EME6403 Bryan and Brian,» [Ηλεκτρονικό]. Available: https://sites.google.com/site/eme6403bryanandbrian/home/what-is-the-tools. [Πρόσβαση 5 May 2015].
- [23] «Truthmapping,» [Ηλεκτρονικό]. Available: www.truthmapping.com. [Πρόσβαση 6 May 2015].
- [24] E. Aurora, «terrapapers,» 17 December 2014. [Ηλεκτρονικό]. Available: http://www.terrapapers.com/?p=9920. [Πρόσβαση 20 April 2015].
- [25] M. Balantinaki, 30 November 2010. [Ηλεκτρονικό]. Available: https://marilenabalantinaki.wordpress.com/2010/11/30/2- %CF%80%CE%B1%CE%B3%CE%BA%CF%8C%CF%83%CE%BC%CE%B9 %CE%BF%CF%82-%CE%B9%CF%83%CF%84%CF%8C%CF%82-worldwide-web/. [Πρόσβαση 20 April 2015].
- [26] «ΠΜΣ Τμήμα Πληροφορικής Α.Π.Θ.,» 2015. [Ηλεκτρονικό]. Available: https://learn20.wikispaces.com/Web+2.0%28%CE%BA%CE%B5%CE%AF%C E%BC%CE%B5%CE%BD%CE%BF%29. [Πρόσβαση 30 April 2015].
- [27] Γ. Ευριδικη, «Το αποδεικτικό σχήμα του Toulmin και η αξιοποίηση του στη Διδακτική των Μαθηματικών,» Athens, 2013.
- [28] Δ. Αναπολιτάνος, Δ. Γαβαλάς, Α. Δέμης, Κ. Δημητρακόπουλος, Β. Καρασμάνης, «Πρακτική Λογική,» σε *Λογική: Θεωρία και Πρακτική*, Αθήνα, 1991, pp. 141- 143.
- [29] Μ. Ευαγόρου, Λ.Αβρααμίδου, Χ. Βρασίδας, Χρήση Νέων Τεχνολογιών και Περιβαλοντικών Σεναρίων για την Υποστήριξη Δεξιοτήτων Επιχειρηματολογίας Μαθητών Δημοτικού, Nicosia, 2008, pp. 17-18.
- [30] D. P. P. Baldwin, «debategraph,» 2008. [Ηλεκτρονικό]. Available: http://debategraph.org/Stream.aspx?nid=61932&vt=bubble&dc=focus. [Πρόσβαση 11 October 2014].
- [31] E. B. K. R. K. G. Siamak Faridani, «OpinionSpace:A Scalable Tool for Browsing Online Comments,» 2010.
- [32] S. F. E. B. B. H. K. G. David Wong, «The Diversity Donut: Enabling Participant Control Over The Diversity of Recommended Responses,» 2011.
- [33] U. Berkeley, «opinion,» 2009. [Ηλεκτρονικό]. Available: opinion.berkeley.edu.
- [34] Debategraph. [Ηλεκτρονικό]. Available: http://debategraph.org/Details.aspx?nid=64945. [Πρόσβαση 23 May 2015].
- [35] Δ. Κ. Έλενα Σιακίδου. [Ηλεκτρονικό]. Available: http://www.fysikesepistimes2014.com/wp-

content/uploads/2014/11/epixeirimatologia.pdf.